#### **DIU DEFENSE: ONLINE PLATFORM FOR DIU FINAL YEAR PROJECT/RESEARCH/INTERNSHIP.**

#### **BY**

### **MD. ANOWER HOSSAIN**

#### **ID: 161-15-7077**

This Report Presented in Partial Fulfillment of the Requirements for the Degree of Bachelor of Science in Computer Science and Engineering.

Supervised By

### **Subroto Nag Pinku**

Lecturer

Department of CSE

Daffodil International University

Co-Supervised By

### **Saiful Islam**

Lecturer (Senior Scale)

Department of CSE

Daffodil international University

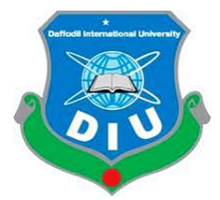

#### **DAFFODIL INTERNATIONAL UNIVERSITY**

**DHAKA, BANGLADESH**

**December, 2019**

#### **APPROVAL**

This Project/internship titled DIU DEFENSE: ONLINE PLATFORM FOR DIU FINAL YEAR PROJECT/RESEARCH/INTERNSHIP, submitted by Md. Anower Hossain, ID No: 161-15-7077 to the Department of Computer Science and Engineering, Daffodil International University has been accepted as satisfactory for the partial fulfillment of the requirements for the degree of B.Sc. in Computer Science and Engineering and approved as to its style and contents. The presentation has been held on 5th December, 2019.

#### **BOARD OF EXAMINERS**

Dr. Syed Akhter Hossain **Professor and Head** Department of Computer Science and Engineering Faculty of Science & Information Technology Daffodil International University

Saiful Islam **Senior Lecturer** Department of Computer Science and Engineering Faculty of Science & Information Technology Daffodil International University

**Internal Examiner** 

**Shaon Bhatta Shuvo Senior Lecturer** Department of Computer Science and Engineering Faculty of Science & Information Technology Daffodil International University

an

Dr. Dewan Md. Farid **Associate Professor** Department of Computer Science and Engineering United International University

**External Examiner** 

Chairman

**Internal Examiner** 

©Daffodil International University

#### **DECLARATION**

We hereby declare that this project has been done by under the supervision of Subrata Nag Pinku, Lecturer, Department of CSE, Daffodil International University. We also declare that neither this project nor any part of this project has been submitted elsewhere for award of any degree or diploma.

Supervised by: **Subroto Nag Pinku** 

Lecturer Department of CSE Daffodil International University

 $Co-Sup$ ervised by:

Mr. Saiful Islam Lecturer (Senior Scale) Department of CSE Daffodil International University

Submitted by:  $H$ monger  $H$ o

**Md. Anower Hossain** 

ID: 161-15-7077

Department of CSE

Daffodil International University

 $\omega$  . In the state of the state  $\omega$ 

### **ACKNOWLEDGEMENT**

First we express our heartiest thanks and gratefulness to almighty God for His divine blessing makes us possible to complete the final year project successfully.

We fell grateful to and wish our profound our indebtedness to **Mr. Subroto Nag Pinku**, Lecturer, Department of CSE, Daffodil International University, Dhaka. Deep knowledge & keen interest of our supervisor in the field of web development influenced us to carry out this project. His endless patience, scholarly guidance, continual encouragement, constant and energetic supervision, constructive criticism, valuable advice, reading many inferior draft and correcting them at all stage have made it possible to complete this project.

We would like to express our heartiest gratitude to **Dr. Syed Akhter Hossain**,

Professor and Head, Department of Computer Science and Engineering, for his kind help to finish our project and also to other faculty member and the staff of Computer Science and Engineering department of Daffodil International University.

We would like to thank our entire course mate in Daffodil International University, who took part in this discuss while completing the course work.

Finally, we must acknowledge with due respect the constant support and patients of our parents.

#### **ABSTRACT**

The main purpose of the project DIU DEFENSE: ONLINE PLATFORM FOR DIU FINAL YEAR PROJECT/RESEARCH/INTERNSHIP is to maintain all the information of Final Year Project in one place which is web based. Varsity authority, Faculty members, Students all are able to use this platform/web application very frequently. Selecting Supervisor, Instructions, process, registration, login, admin / supervisor/ student different portal for final year project all are included to this project. Student can read instructions, choose their supervisors to their related fields, receive mails from this website and don't need to visit another website. On the other hand Supervisor can see students who applied and choose them, they can review their follow ups, can add progress & comments, delete if needed. Admin/ Varsity authority can add or delete supervisors if any changes needed. To complete this project I have used HTML, CSS, JAVASCRIPT, JQUERY, PHP, BOOTSTRAP, MYSQL (database). PHP & JAVASCRIPT is used to develop all the application needed here. HTML, CSS, BOOTSTRAP is used to make this application user friendly and good comparison to this digital web world. After implementing, the application is tested in different stages and it successfully works as a new prototype of online base final year project system.

### **TABLE OF CONTENTS**

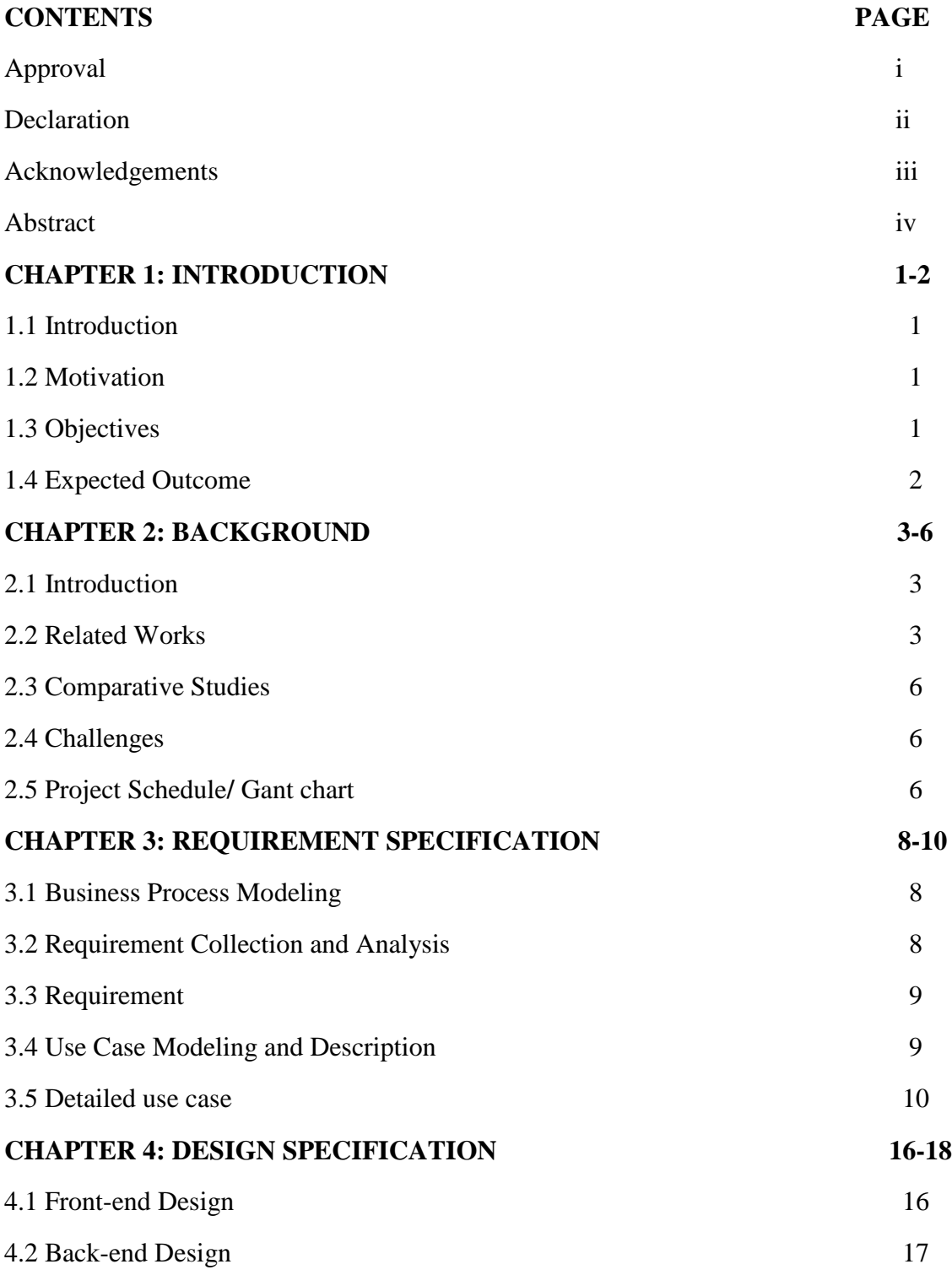

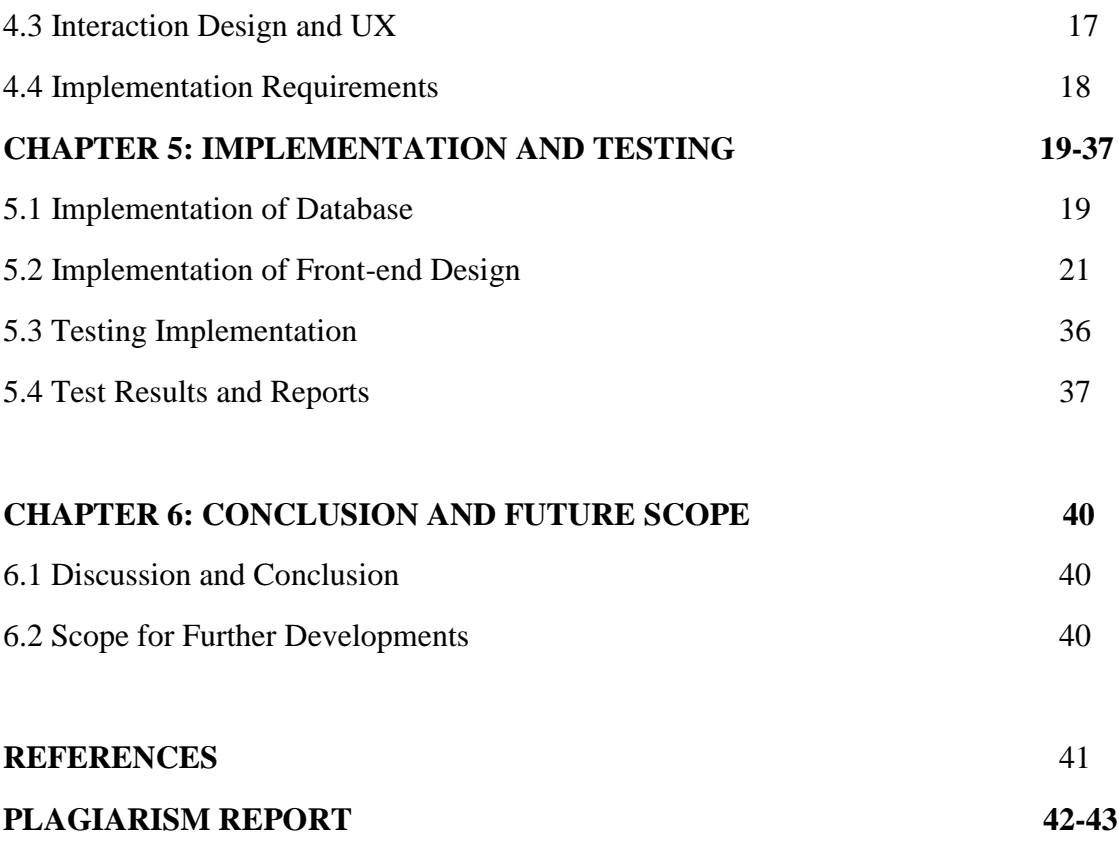

### **LIST OF FIGURES**

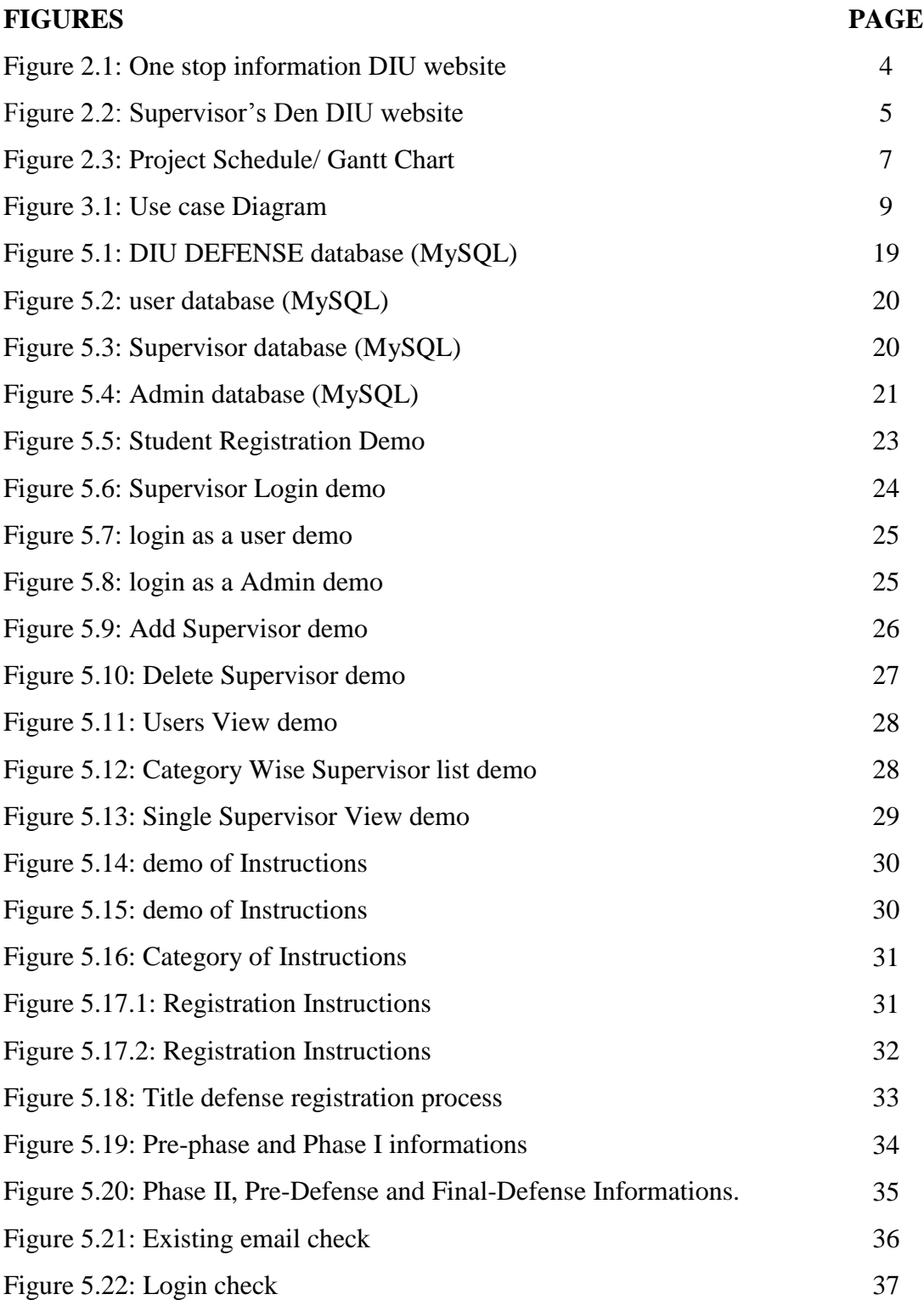

### **LIST OF TABLES**

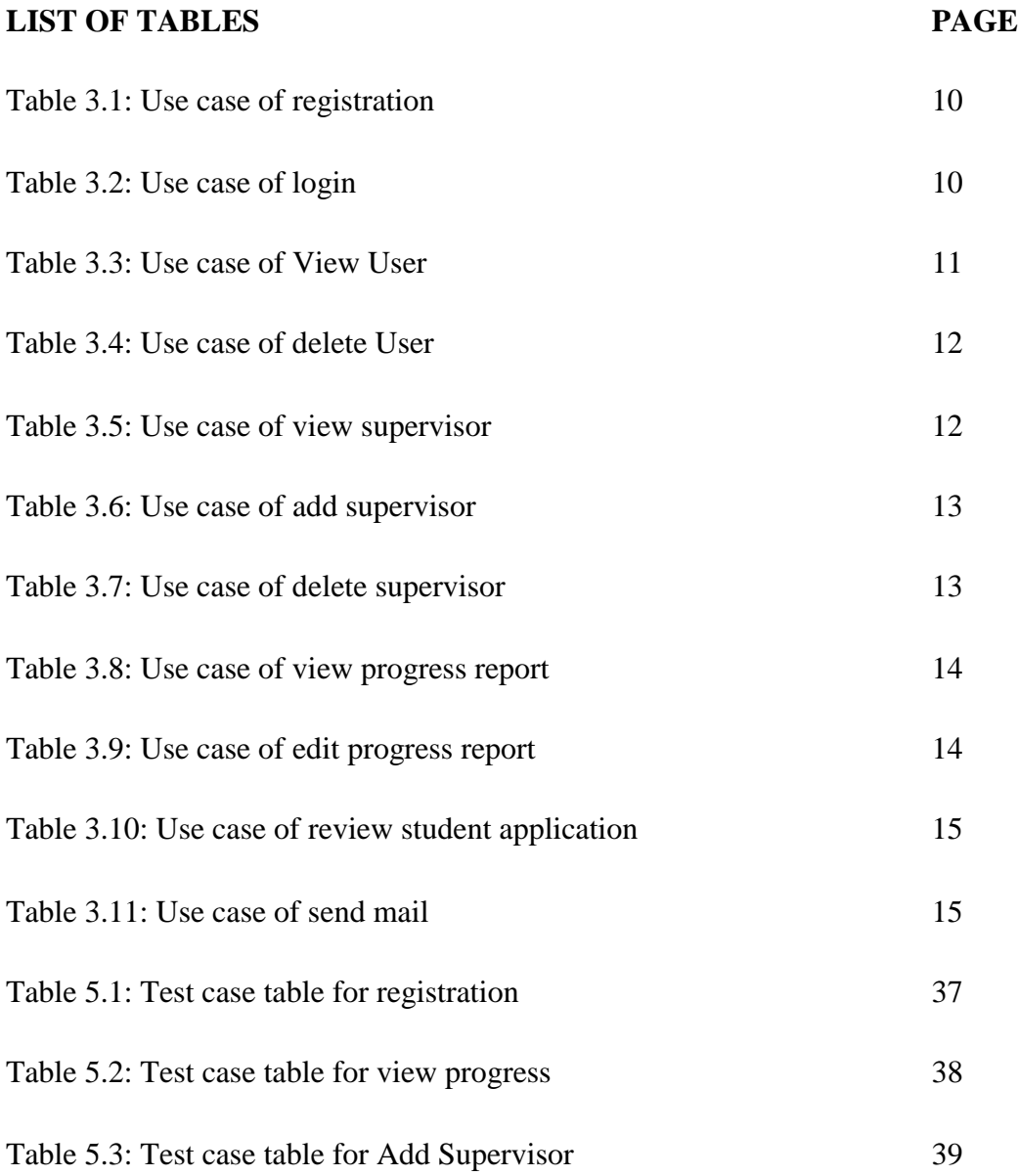

## **CHAPTER 1 INTRODUCTION**

#### **1.1 Introduction**

DIU DEFENSE is improved web based project which helps both students and supervisors final year project experiences. I mean the application is basically for Final Year Project of DIU. Main goal of the project is to do all the works based on final year project. Students need to select supervisors for their final year project, as same as varsity authority need to assign supervisors to their perspective field to do all work related to final year project and supervisors also need to communicate with their students, verify their progress of final year project and so on. All the requirements is now on this project "DIU DEFENSE".

#### **1.2 Motivation**

If I explain how I motivated for doing this project then first of all I want to tell that I was so disappointed when I selected my supervisor. I choose another supervisor based on my field on the title defense registration, but I didn't get my expected supervisor. There are some more student like me. So after discussing with my supervisor & co-supervisor I decided to implement this project for selecting supervisor and all the work for the Final Year Project. It is helpful for both of students and Supervisors. It is also easier to find supervisor and choose by their field. After finishing my project it can be our varsities official web application or it is the concept of doing the same as I do. I believe that the project is very much helpful to the students and faculty and varsity authority as my expectation.

### **1.3 Objective**

Objective of this web application is mentioned bellow:

- Main objective of this project is to do all the work of final year project in one platform.
- Title defense online registration
- Student can select supervisors by choosing field
- All the instructions, Process of title defense, pre-defense, final defense are in one place.
- This web application can reduce time of students and supervisors.
- Supervisors can view and write progress output and comment on each phase and follow ups.
- Fully developed and final year project difficulty reduced.

### **1.4 Expected Outcome**

The purpose of the project is to reduce difficulties and more effective communications between supervisors and students and selection of supervisors by the choice of students. It gives the perfect defense system or applications for the varsity authority for Final Year Project, research or internship.

# **CHAPTER 2 BACKGROUND**

#### **2.1: Introduction**

Our system will be a site that can be worked by PC, cell phones, tablet and so forth. Diverse client will have unique and secure profile. In the advanced age we are finding online task every time. Our task will help individuals to interface with new styles of DIU DEFENSE and addition learning from it. Our venture prepared them as a significant level ace.

#### **2.2: Related Works**

We have Research a lot of archives related with this Project. I took help to build this web application from our universities project/internship committee, CSE DIU website. We have checked the functionalities how to work with it appropriately. This application is profoundly decorated with functionalities.

#### **2.2.1: Normal highlights of these application are:**

- One stop Information
- Supervisors Den

There are no online registration or dynamic options on this site. This is only for registration & defense information. I follow the rules regulations but my project is fully dynamic. It is an application.

#### **2.2.1.1: One Stop Information**

Here included all the information related to CSE students final year project like:

- Team formation
- Phases
- Defense

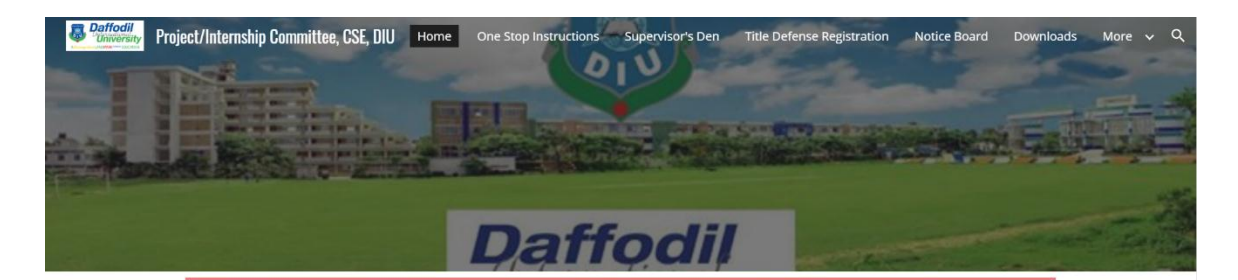

#### Welcome to the Official Site of Project/Internship Committee of CSE, DIU @

Daffodil International University (DIU) is one of the renowned universities of Bangladesh. Department of Computer Science and Engineering (CSE) is one of the most important organ of this university. All the final year students have to do a mandatory year-long development project, research project or internship. For the ease of students to find necessary information about Final Year Project or Internship, this repository is created.

#### About the Project/Internship Committee

 $\odot$ 

Project/Internship Committee is a dedicated committee accompanied by four faculty members from CSE department. This committee actively performs starting from the title defense, carried through the follow-ups till the Final Defense. The each and every tasks performed by the committee is concerned and advised by the Honorable Head of the Department, Prof. Dr. Syed Akhter Hossain. The

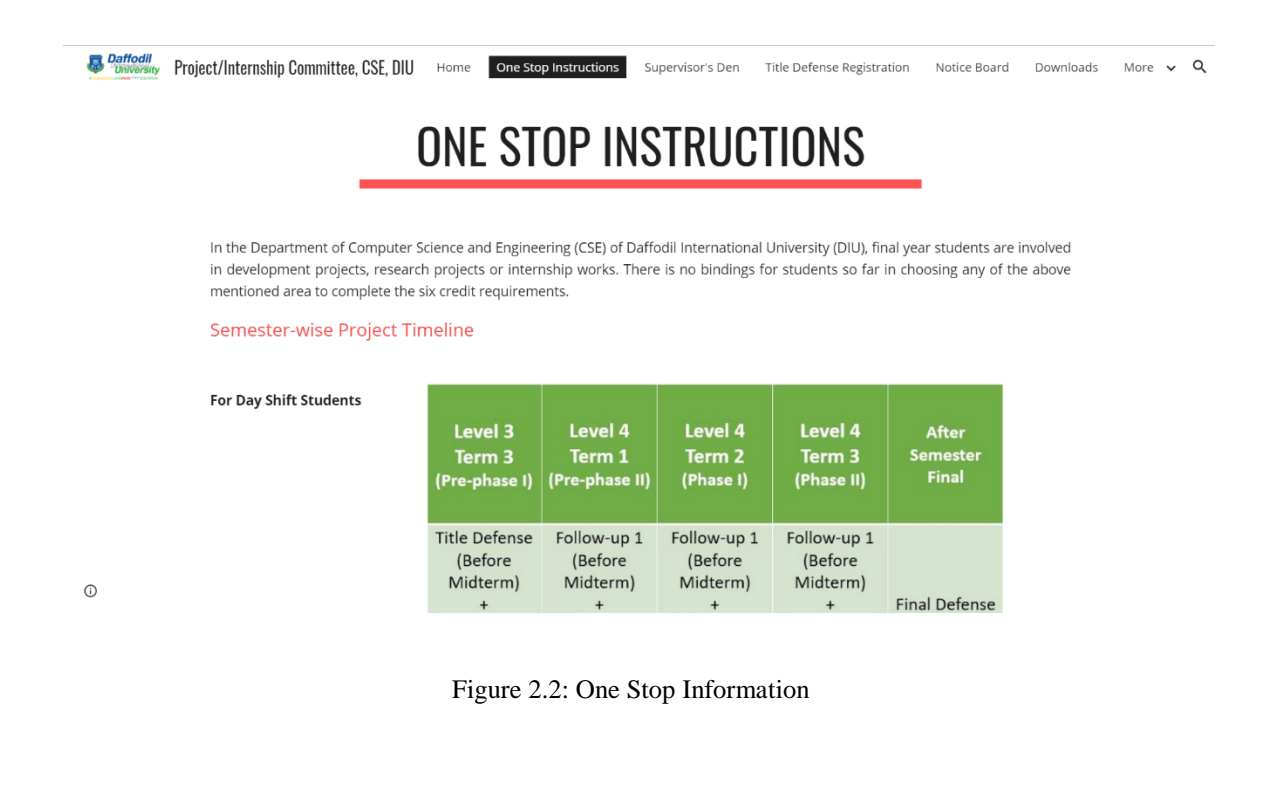

### **2.2.1.2: Supervisor's Den**

The information about supervisor's and their field is assigned here. We can only see and download some information.

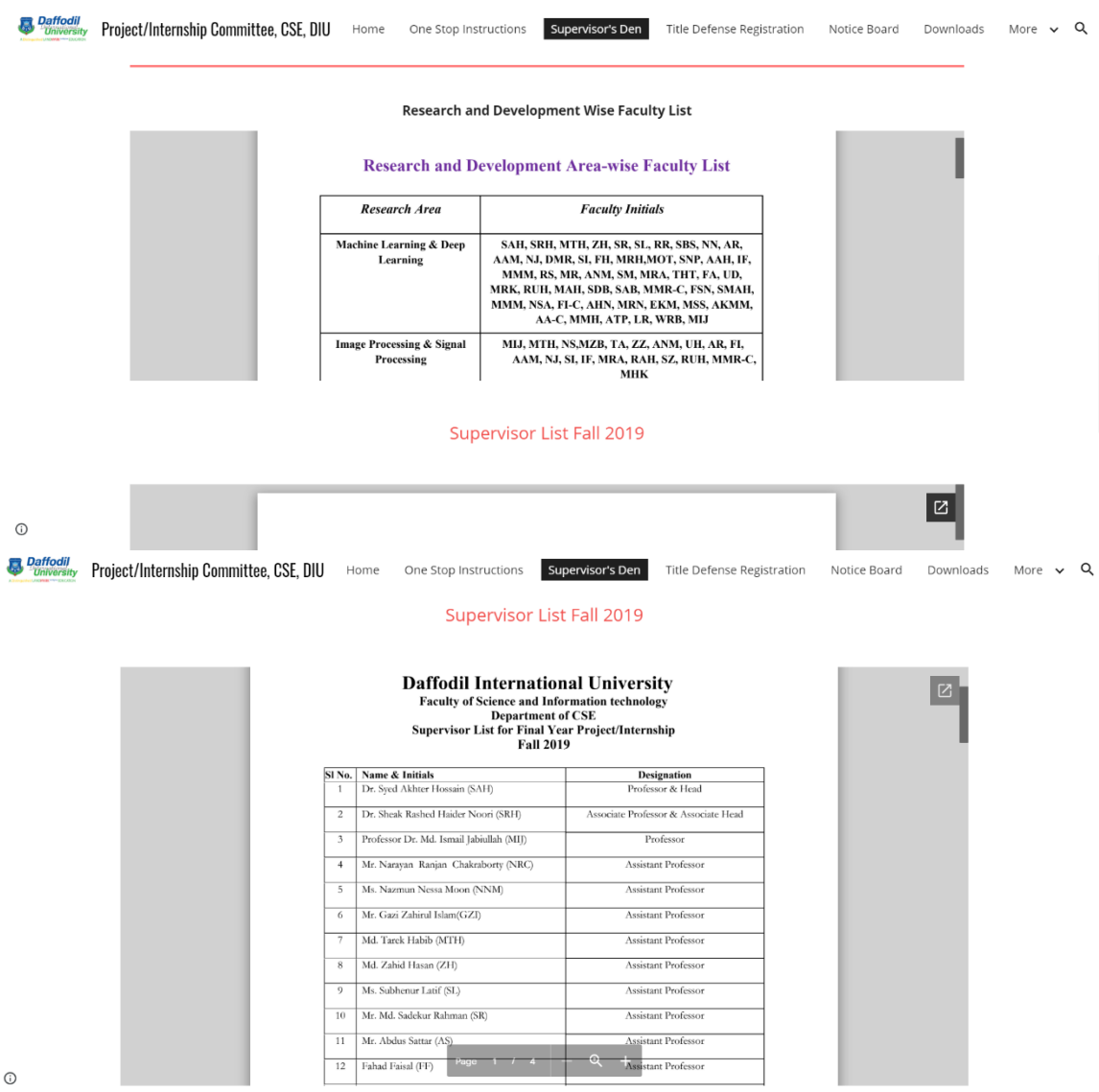

Figure 2.3: Supervisor's Den

#### **2.3 Comparative Studies**

My executed application is unique in relation to the current application. Without enlistment client can see the Information and supervisor list. All verified enlisted individuals will get the chance to interface with their supervisor through this application. This Application will advise significant mail, comment, progress of task and report by email notice to the client. Administrator can Send emails from this application to students.

#### **2.4: Challenges**

- Admin have to add supervisors individually with their photo
- Supervisor can see their students after login
- Supervisor sends their opinion of progress through Single Student view page.
- Student have to agree the cancellation of supervisor.

#### **2.5 Project Schedule/ Gantt Chart**

- The Gantt chart of my project is given below:
- Development Phase
- Within 120 days
- Requirement gathering
- Analysis
- Design
- Coding
- Testing
- Implementation
- Documentation

|                                        | 120 Days           |                 |                 |                 |                       |                   |                                    |  |  |  |  |
|----------------------------------------|--------------------|-----------------|-----------------|-----------------|-----------------------|-------------------|------------------------------------|--|--|--|--|
| $\overline{+}$<br>Development<br>Phase | $0$ to $20$<br>Day | 21 to 40<br>Day | 41 to 60<br>Day | 61 to 80<br>Day | $81$ to<br>100<br>Day | 101 to 120<br>Day | Duration<br>(Day)                  |  |  |  |  |
| Requirement<br>Gathering               |                    |                 |                 |                 |                       |                   | $0 - 10$<br>$(10 \text{ days})$    |  |  |  |  |
| Analysis                               |                    |                 |                 |                 |                       |                   | $11 - 20$<br>$(10 \text{ days})$   |  |  |  |  |
| Design                                 |                    |                 |                 |                 |                       |                   | $21 - 60$<br>$(40 \text{ days})$   |  |  |  |  |
| Coding                                 |                    |                 |                 |                 |                       |                   | $31 - 100$<br>$(70 \text{ days})$  |  |  |  |  |
| <b>Testing</b>                         |                    |                 |                 |                 |                       |                   | $81 - 110$<br>(30 days)            |  |  |  |  |
| Implementation                         |                    |                 |                 |                 |                       |                   | $101 - 120$<br>$(20 \text{ days})$ |  |  |  |  |
| Documentation                          |                    |                 |                 |                 |                       |                   | $11 - 120$                         |  |  |  |  |
|                                        |                    |                 |                 |                 |                       |                   | (110)<br>days)                     |  |  |  |  |
| <b>Total Time</b><br>(Day)             |                    |                 |                 |                 |                       |                   | 120 Days                           |  |  |  |  |

Figure 2.4: Gantt chart

#### **CHAPTER 3**

#### **REQUIREMENT SPECIFICATION**

#### **3.1 Business Process Modeling**

Business procedure illustrating, habitually called process displaying, is the efficient depiction or portrayal of an association's business structures.

Close by business process exposure, process exhibiting is for the most part observed as an essential fragment in productive business process organization (BPM). It is used to depict an affiliation's present systems to make a benchmark for procedure changes and to plot future structures with those overhauls joined. Procedure exhibiting routinely uses Business Process Modeling Notation (BPMN), a standard technique for portraying structures with flowchart-like outlines that can be easily grasped by both IT and business chiefs.

#### **3.2 Requirement Collection and Analysis:**

Here certain necessities are given that collected when Implementation of programming or the information accumulations. The requirement accumulations are given underneath:

- Need User's Information's
- To view information's, no need to login but other dynamic field need login approval.
- To view users, need login authentication
- Registration need for connect with supervisor
- Choice of supervisor is personal
- Must need a valid email
- Needed to be assigned as a supervisor to edit progress report.
- Needed to be a registered user to see the progress report

#### **3.3: Requirements**

1. Programming Languages such as HTML, CSS, Java Script, jQuery, PHP, Bootstrap etc

2. MySQL Database

I use MySQL for storing data and management.

3. Valid email format

#### **3.4: Use Case Diagram**

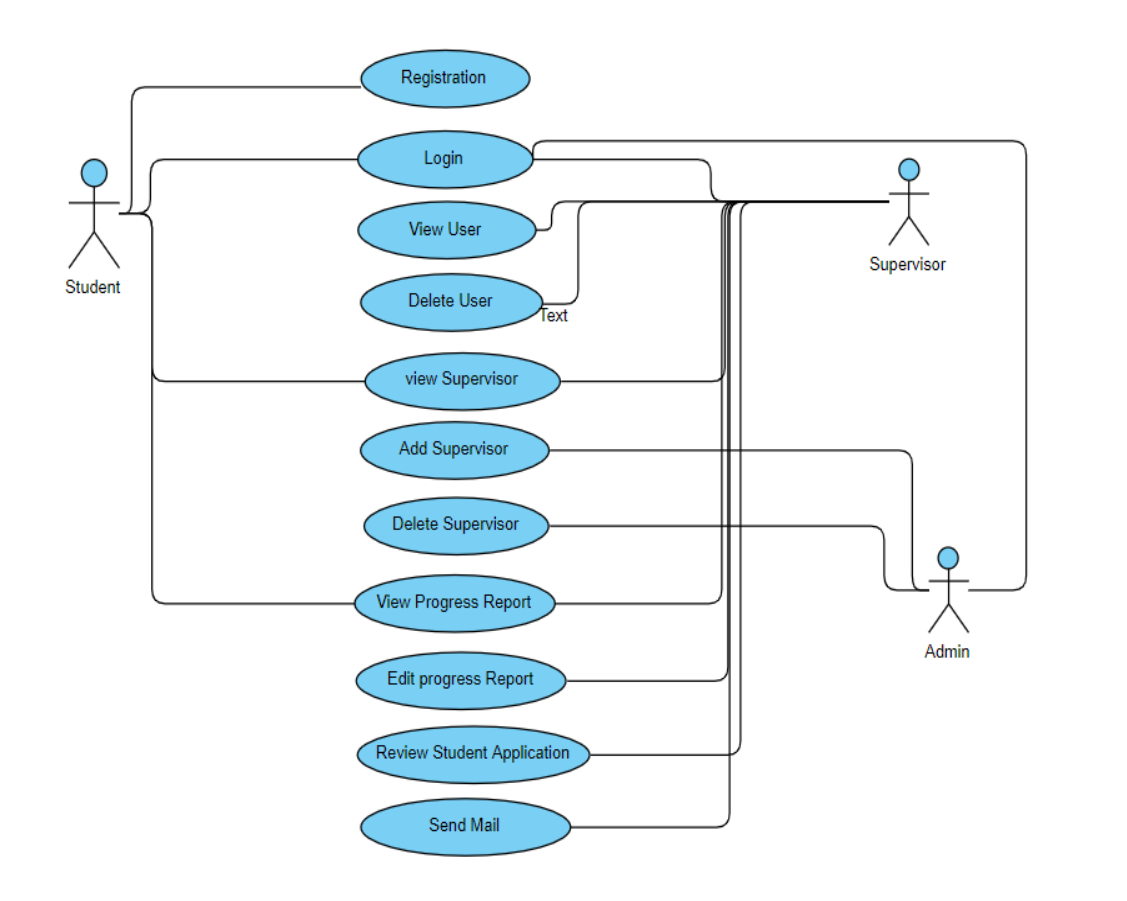

Figure 3.1: Use case diagram

### **3.5: Detailed Of Use Case**

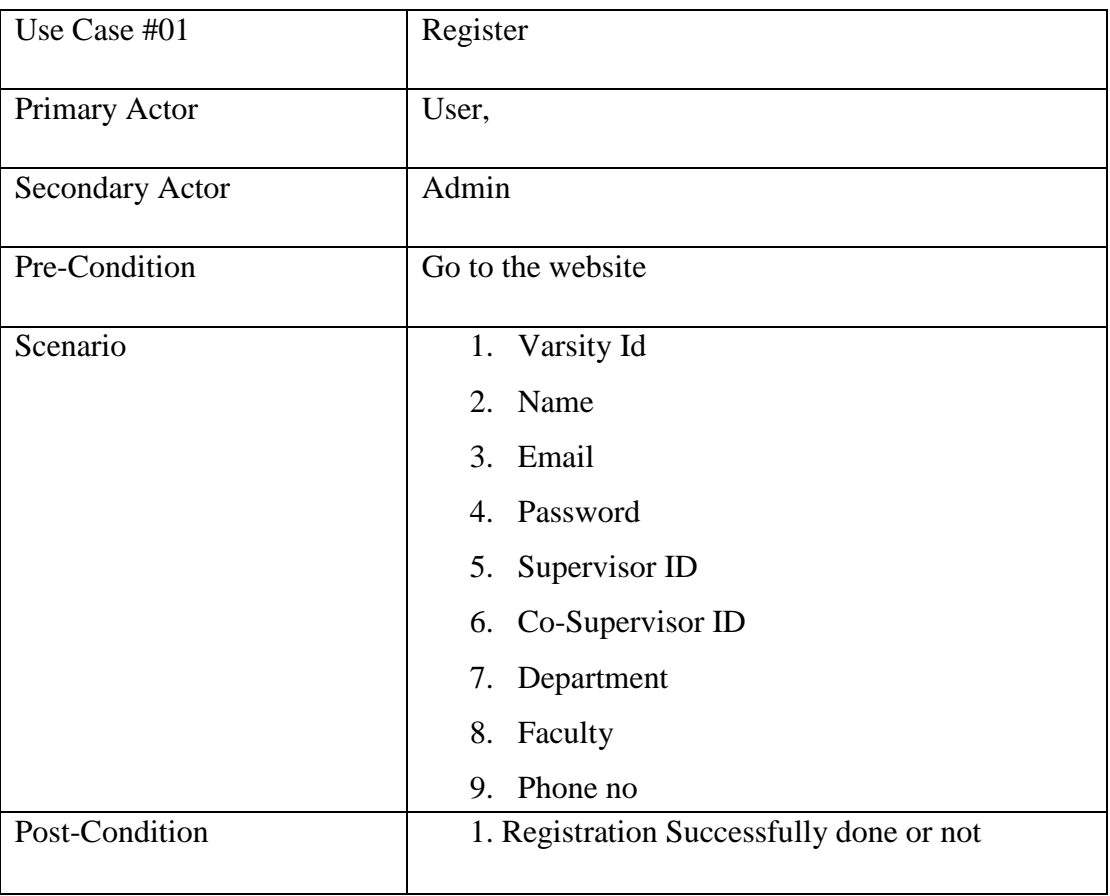

Table 3.1: Use case of Registration form.

#### Table 3.2: Login form Use Case

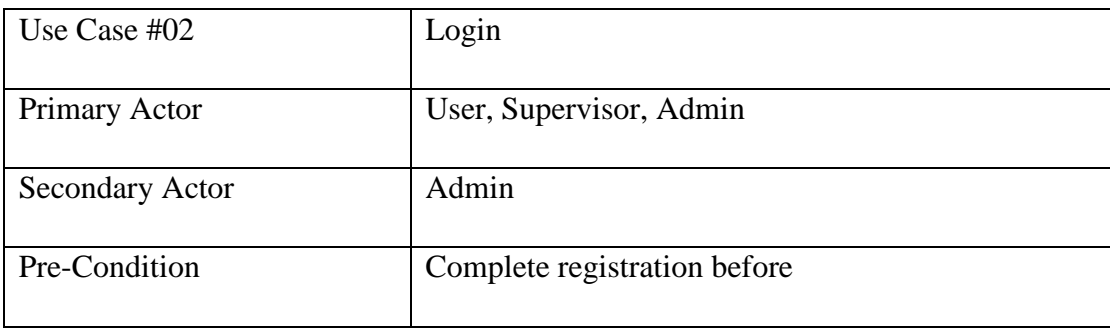

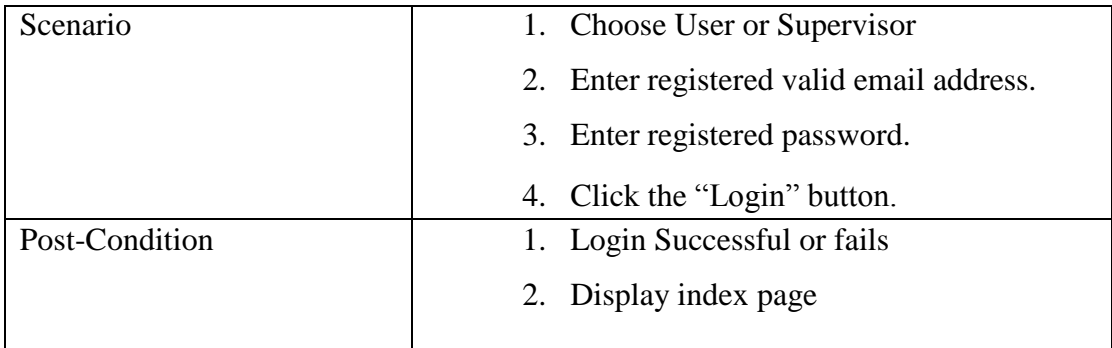

#### Table 3.3: Use Case view User

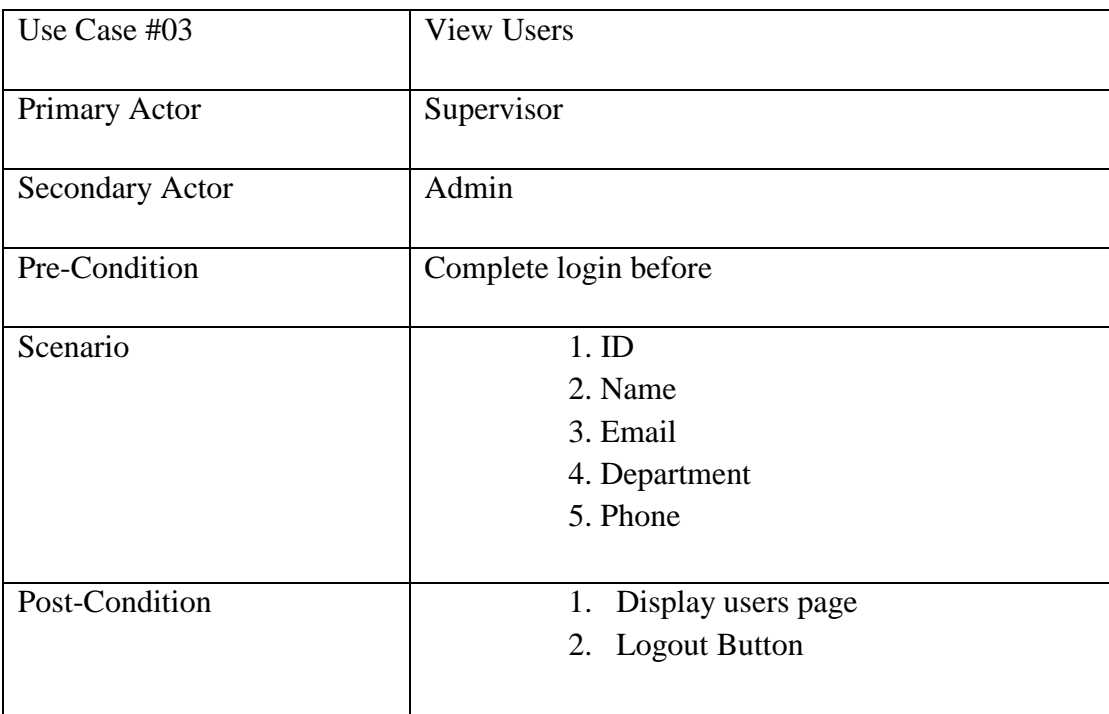

#### Table 3.4: Use Case Delete User

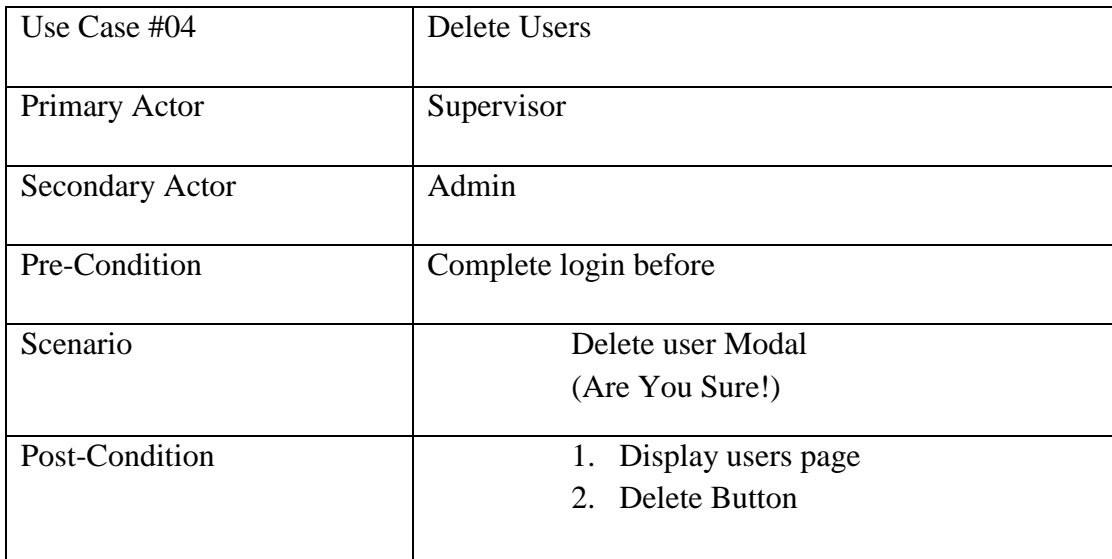

#### Table 3.5: Use Case View Supervisor

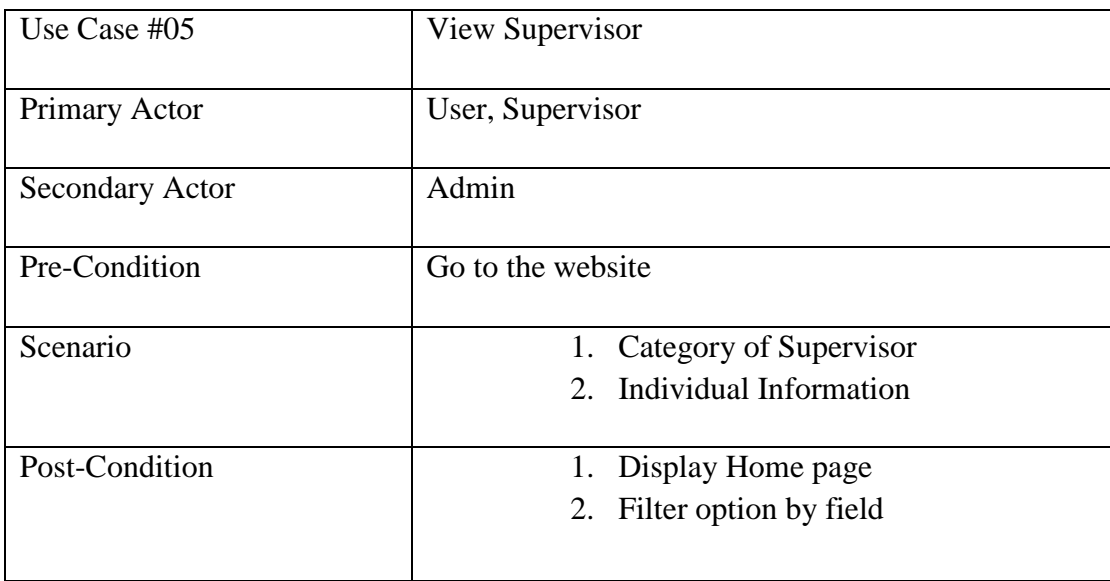

#### Table 3.6: Use Case Add Supervisor

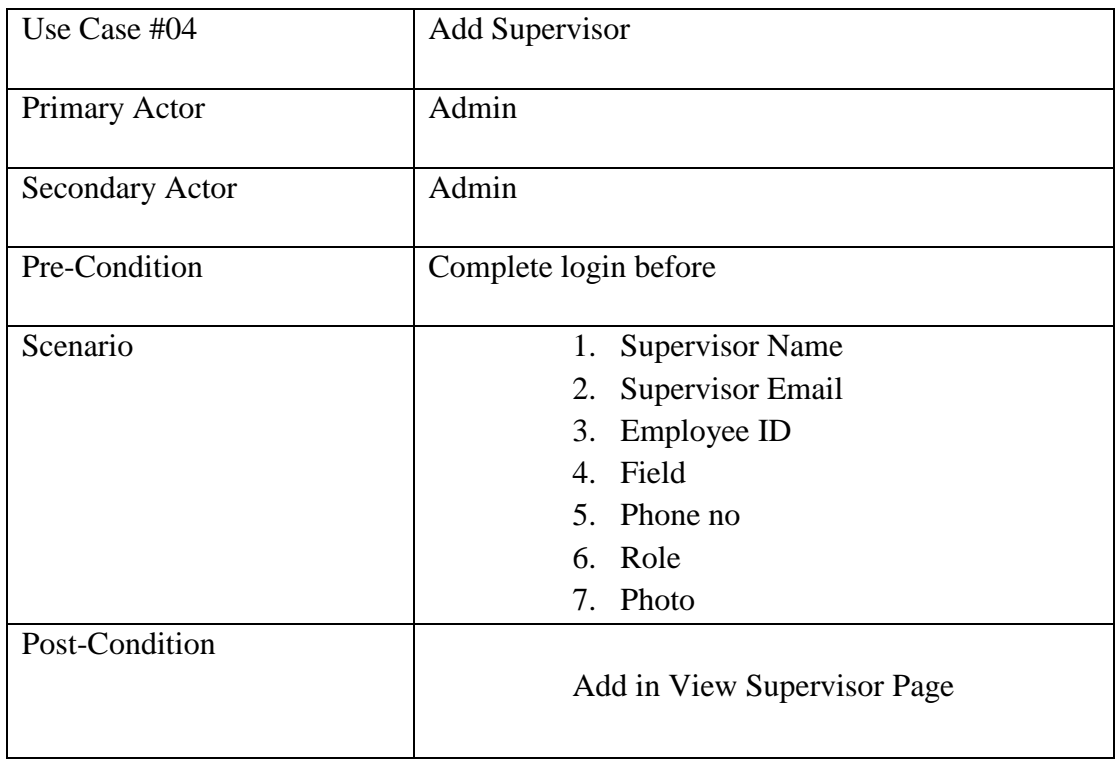

#### Table 3.7: Use Case Delete Supervisor

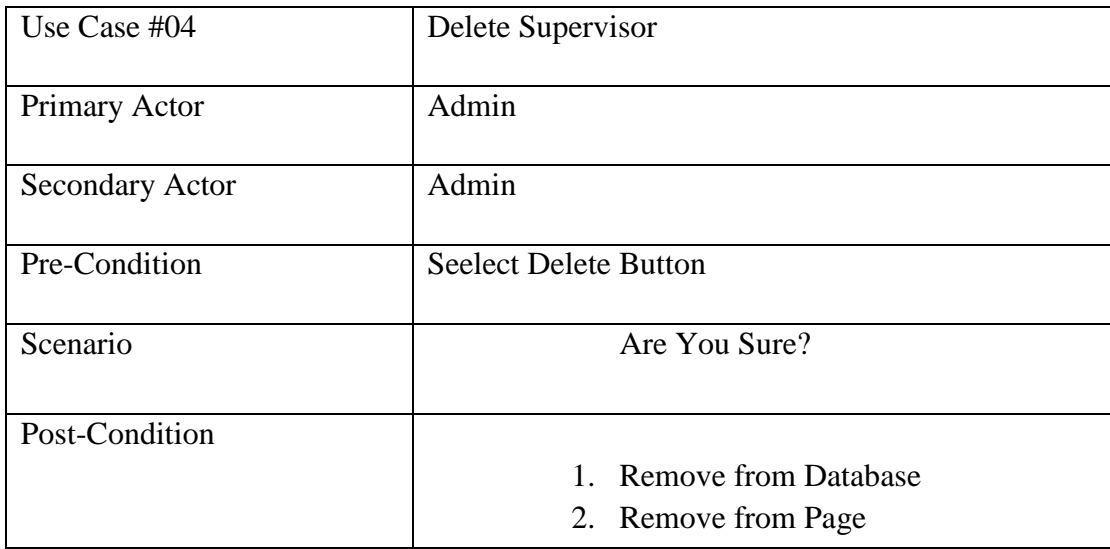

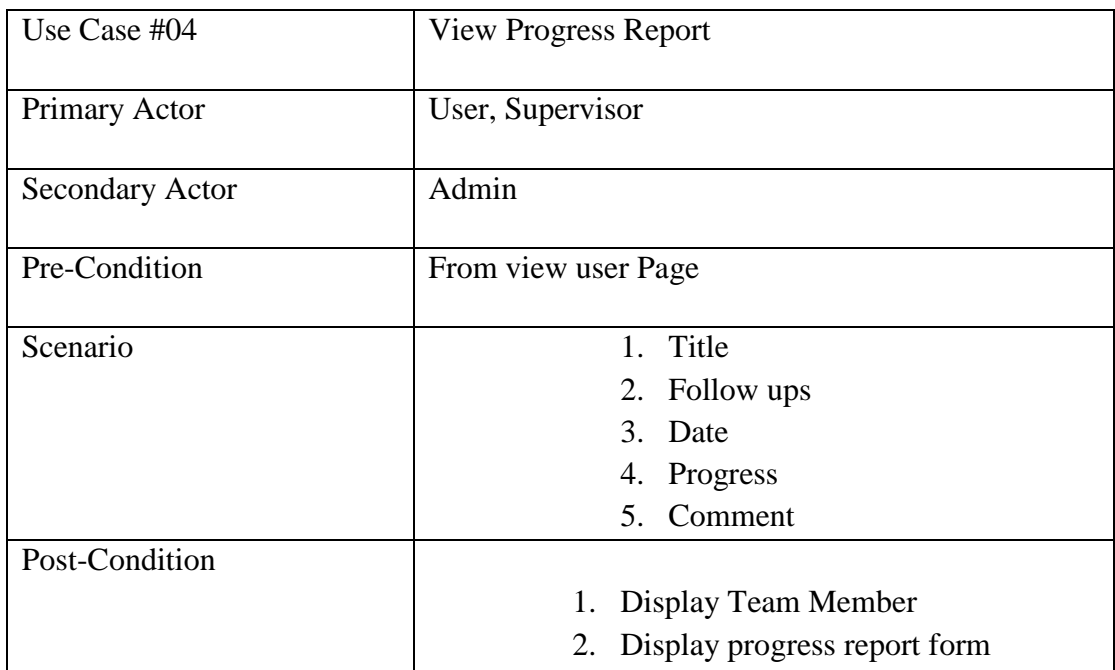

#### Table 3.8: Use Case View Progress Report

Table 3.9: Use Case Edit Progress Report

| Use Case #04           | <b>Edit Progress Report</b>                      |
|------------------------|--------------------------------------------------|
| Primary Actor          | Supervisor                                       |
| <b>Secondary Actor</b> | Admin                                            |
| Pre-Condition          | Click Edit Button from view progress report page |
| Scenario               | 1. Title                                         |
|                        | 2. Follow ups                                    |
|                        | 3. Date                                          |
|                        | 4. Progress                                      |
|                        | 5. Comment                                       |
| Post-Condition         | Display Team Member<br>1.                        |
|                        | 2. Display progress report form input field      |

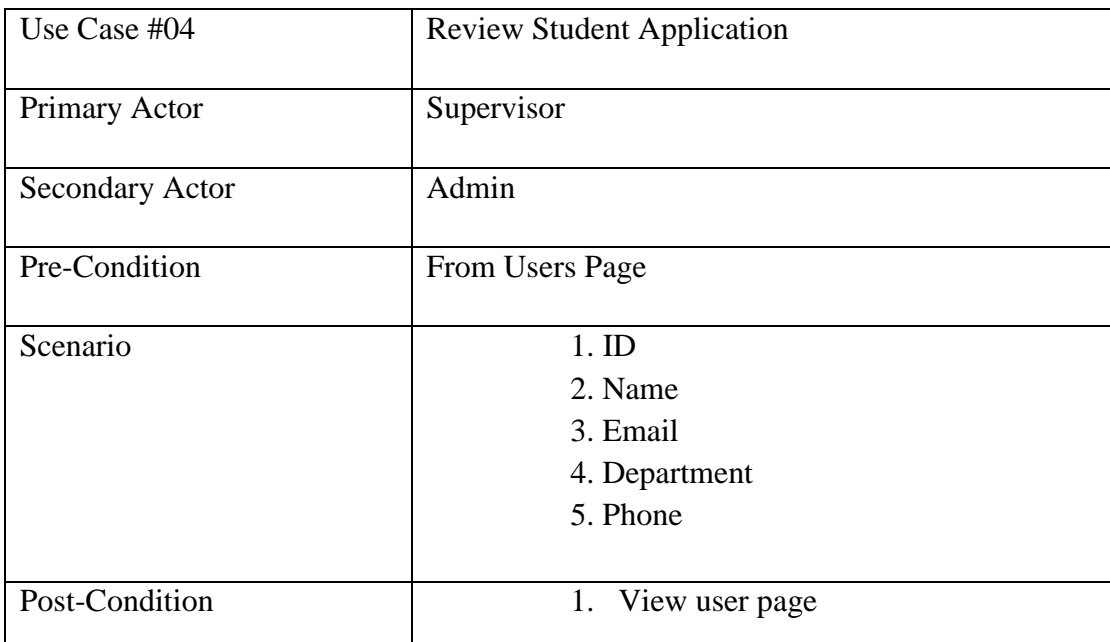

#### Table 3.10: Use Case Review Student Application

#### Table 3.11: Use Case Send mail

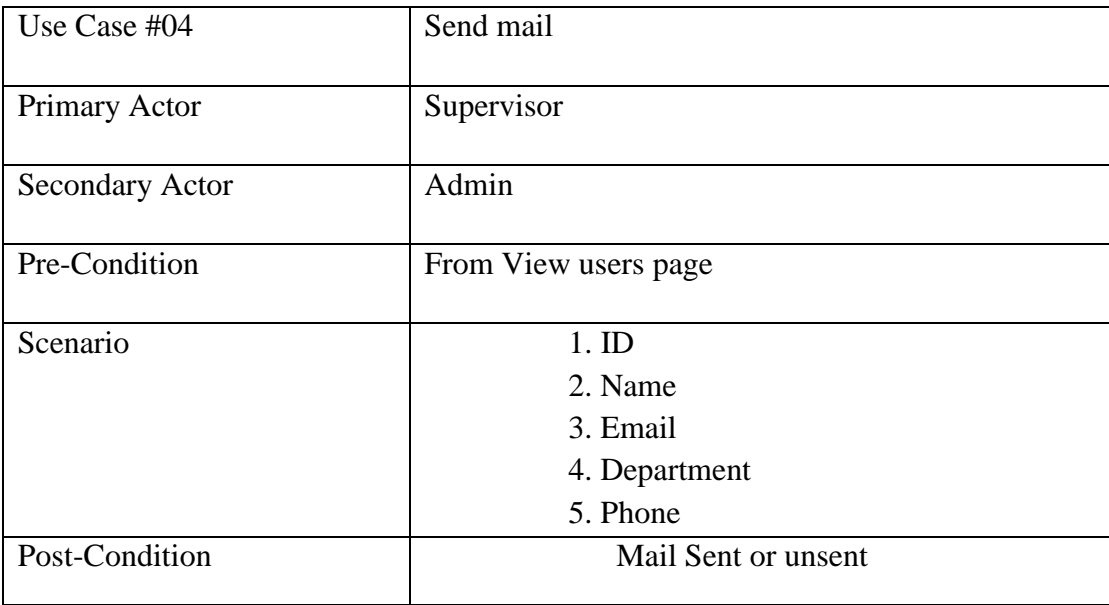

#### **CHAPTER 4**

#### **DESIGN SPECIFICATION**

#### **4.1 Front-end Design:**

HTML: Hyper Text Markup Language.

I utilize the (HTML) Hyper Text Markup Language for front-end plan. HTML is one of the most famous structure plan languages for view the website page. I manufacture the website page block by this language. For speaking to HTML I utilize the different labels of HTML5. I likewise utilize the primary approval/validation of HTML.

CSS: Cascading Style Sheet.

CSS is utilized for the front end structure. CSS speak to that how to HTML view on the page, for example, content, media and so forth. CSS can control different site pages for this web application CSS gives appealing design. I utilize the CSS3 property to modify text dimension, cushioning, edge, outskirt and control everywhere throughout the style in our project. CSS: Cascading Style Sheet.

#### BOOTSTRAP**:**

Bootstrap is one of the most remarkable systems in this world. For design a responsive site it is perhaps the most ideal ways. To make our project easy to use I utilize the most recent version Bootstrap4. By utilizing this structure our project can be shown appealingly any sorts of device example: larger screen, little screen, medium screen and additional little screen.

#### **4.2 Back-end Design**

PHP: Hypertext Preprocessor.

PHP was made by Rasmus Lerdorf in 1995. PHP is a prevalent server website scripting language that initially intended for web advancement. PHP utilized for making site dynamic. DIU DEFENSE essentially represents hypertext preprocessor. PHP created this task dynamic each pages. It very well may be connected in HTML and run on a web server.

For run PHP code we have to design PHP and server on our PC. PHP underpins all sort of web server and all working framework. The included of PHP make our undertaking increasingly secure, for example, enrollment structure approval we make it verified by PHP. It has many default work that make our task effectively for all the coherent activity we use it, for example, input taking, refreshing and so on. It is open source language.

#### JAVA SCRIPT:

Java Script is an Object oriented programming language. It executes in HTML an incorporated on a program. Java content includes intelligent highlights the site and updates content, sight and sound progressively. Java Script add intelligence to sites. Java Script contain extraordinary instruments and incredible online help. By utilizing java Script make graphic, animations and HTML canvas.

#### **4.3 Interaction Design and UX**

Dashboard Design:

- In database show registered user list.
- Admin can very easily delete, update, Add user role.
- Admin can remove client and update data.
- Admin can view and erase post

#### **4.4 Implementation Requirements**

To execute application each web application has the usage requirements. In my project I likewise utilized some usage necessities.

#### Requirements:

- 1. Utilized programing language, for example, HTML,CSS, PHP, Java Script, jQuery, Bootstrap and so on.
- 2. Utilizing MySQL database I use MySQL for database the executives and store data.
- 3. A valid email or other information.
- 4. By the client data I can advise client to gives significant data.
- 5. For utilize our application need a phone or pc and internet additionally need a browser for interface our application.

#### **CHAPTER 5**

### **IMPLEMENTATION AND TESTING**

#### **5.1: Implementation of database**

The execution of the database is put away of client data of this venture and other task relative information put away in the database system such as project admin information, user information, or other db related information.

In this project database Users, single users, progress, comment, progress test is my database tables.

| phpMyAdmin                                | 数ス<br>Server: 127.0.0.1 » Database: diu<br>$\leftarrow$                                                                                                    |  |
|-------------------------------------------|----------------------------------------------------------------------------------------------------|--|
| $\Omega$ ao de                            | <b>Query</b><br>$\Box$ Import $\Diamond$ Operations<br>$\odot$ Events $\triangledown$ More<br>SQL & Search<br>$\Rightarrow$ Export<br><b>Routines</b><br><b>Structure</b><br>$\blacksquare$ Privileges |  |
| Recent Favorites<br>GO                    | <b>Filters</b>                                                                                                    |  |
| $\Box$ New<br><b>ELO</b> customer         | Containing the word:                                                                                                    |  |
| diu                                       | Table $\triangle$<br><b>Action</b><br>Rows @ Type<br><b>Collation</b><br>Size Overhead                                                                                                    |  |
| $\Box$ New                                | <b>A El Browse</b> M Structure & Search <b>S</b> i Insert <b>E</b> Empty ● Drop<br>1 InnoDB latin1 swedish ci<br>▣<br>admin<br>16 KiB                                                                  |  |
| $E - A$ admin                             | A <b>El Browse I</b> Structure <b>Q</b> Search <b>3</b> insert <b>E</b> Empty ● Drop<br>5 InnoDB latin1 swedish ci 16 KiB<br>$\Box$ comments                                                           |  |
| <b>ELA</b> comments<br><b>EL</b> progress | → Fil Browse M Structure & Search 3-i Insert E Empty ● Drop<br>1 InnoDB latin1 swedish ci 16 KiB<br>progress                                                                                           |  |
| + progress_test                           | □ progress test ★ 日 Browse → Structure → Search 子 Insert ■ Empty ● Drop<br>14 InnoDB latin1 swedish ci 16 KiB                                                                                          |  |
| + single_user                             | → Fil Browse Mi Structure & Search 3-i Insert File Empty O Drop<br>single_user<br>4 InnoDB latin1 swedish ci 16 KiB<br>$\Box$                                                                          |  |
| ELM users<br><b>ELG</b> falcon            | → El Browse → Structure → Search 3: Insert El Empty ● Drop<br>$\Box$ users<br>5 InnoDB latin1 swedish ci 16 KiB                                                                                        |  |
| <b>EL</b> falcon2                         | 30 InnoDB latin1 swedish ci 96 KiB<br>6 tables<br><b>Sum</b><br>0B                                                                                                    |  |
| information schema<br><b>ELG</b> kuddus   | Check all<br>With selected:<br>$\boldsymbol{\mathrm{v}}$                                                                                                    |  |
| <b>E</b> la mysql                         | <b>A</b> Print 屬 Data dictionary                                                                                                    |  |
| <b>EL performance schema</b>              |                                                                                                    |  |
| $H_{\text{max}}$ phpmyadmin               | <b>■Create table</b>                                                                                                    |  |
| $H =$                                     | Number of columns: 4<br>Name:                                                                                                    |  |

Figure 5.1: DIU DEFENSE database (MySQL)

#### **5.1.1: User Table of Database**

In user table, all information about users are stored. When a user register for title defense then user have to submit ID, Name, email, Password, supervisor, co –supervisor, department, faculty, phone etc fields.

After registering into database, Student can bypass the login check form. After login, user can participate all work required login.

| Recent Favorites<br>GEO <sup></sup>     |         |                | Table structure       | <sup>6</sup> Relation view |                                |          |                                        |                                                                |                                                                     |  |                                                                                                  |
|-----------------------------------------|---------|----------------|-----------------------|----------------------------|--------------------------------|----------|----------------------------------------|----------------------------------------------------------------|---------------------------------------------------------------------|--|--------------------------------------------------------------------------------------------------|
| $-8$ New<br><b>ELR</b> diu              |         | #              | Name                  | Type                       | Collation                      |          | Attributes Null Default Comments Extra |                                                                | <b>Action</b>                                                       |  |                                                                                                  |
| New                                     | Θ       |                | id                    | int(11)                    |                                | No None  |                                        | AUTO_INCREMENT <i>S</i> Change <b>O</b> Drop <del>▼</del> More |                                                                     |  |                                                                                                  |
| + comments                              | œ.      |                | 2 vid                 |                            | varchar(100) latin1_swedish_ci | No None  |                                        |                                                                | Change @ Drop v More                                                |  |                                                                                                  |
| <b>FLV</b> progress<br>+ progress test  | 8       | $\overline{3}$ | name                  |                            | varchar(100) latin1 swedish ci | No None  |                                        |                                                                | $\triangleright$ Change $\ominus$ Drop $\triangleright$ More        |  |                                                                                                  |
| + single user                           | $\Box$  | 4              | email                 |                            | varchar(100) latin1 swedish ci | No None  |                                        |                                                                | $\sqrt{2}$ Change $\bigoplus$ Drop $\blacktriangledown$ More        |  |                                                                                                  |
| $+ -$ users                             | Θ       | 5              | password              |                            | varchar(100) latin1 swedish ci | No None  |                                        |                                                                | Change @ Drop w More                                                |  |                                                                                                  |
| + falcon                                | o.      | 6              | Supervisor            | int(11)                    |                                | No None  |                                        |                                                                | $\curvearrowright$ Change $\ominus$ Drop $\blacktriangleright$ More |  |                                                                                                  |
| $+$ $ $ falcon2<br>+ information_schema | 8       |                | co_supervisor int(11) |                            |                                | No None  |                                        |                                                                | $\bullet$ Change $\bullet$ Drop $\bullet$ More                      |  |                                                                                                  |
| <b>ELII</b> mysgl                       | $\circ$ |                | 8 department          |                            | varchar(100) latin1 swedish ci | No None  |                                        |                                                                | Change @ Drop w More                                                |  |                                                                                                  |
| + online bus ticket                     | ⊙       | 9              | faculty               |                            | varchar(100) latin1 swedish ci | No None  |                                        |                                                                | Change O Drop w More                                                |  |                                                                                                  |
| performance schema<br>+ phpmyadmin      | $10$ 10 |                | phone                 |                            | varchar(500) latin1_swedish_ci | No None  |                                        |                                                                | $\bullet$ Change $\bullet$ Drop $\bullet$ More                      |  |                                                                                                  |
| <b>ELIT test</b>                        |         |                | 11 role               | text                       | latin1 swedish ci              | No None  |                                        |                                                                | $\triangleright$ Change $\bigcirc$ Drop $\triangleright$ More       |  |                                                                                                  |
|                                         |         |                | $12$ photo            |                            | varchar(500) latin1 swedish ci | No None  |                                        |                                                                | $\bigcirc$ Change $\bigcirc$ Drop $\bigcirc$ More                   |  |                                                                                                  |
|                                         |         | 13             | dated                 | timestamp                  |                                | Yes NULL |                                        |                                                                | Change O Drop v More                                                |  |                                                                                                  |
|                                         |         |                | 14 progress           | text.                      | latin1 swedish ci              | No None  |                                        |                                                                | $\bullet$ Change $\bullet$ Drop $\bullet$ More                      |  |                                                                                                  |
|                                         |         |                | ↑ ID Check all        |                            | With selected: Browse Change   |          |                                        |                                                                |                                                                     |  | O Drop Primary U Unique Pindex T Fulltext & Add to central columns & Remove from central columns |

Figure 5.2: user database (MySQL)

#### **5.1.2: Supervisor Database table**

Admin can add supervisor only. Supervisor table only access able to the Supervisors only. Admin delete supervisor too. Name, Email, Employee id, field, phone, role, photo are the fields in supervisor Database. Only added supervisor can see users and see that users only who select him as a supervisor.

| <i>phpMyAdmin</i>                                                                                        |                                                               | Server: 127.0.0.1 > Database: diu > Datable: single user                 |                                                       |                                                                 |                                                                                                    |
|----------------------------------------------------------------------------------------------------|---------------------------------------------------------------|--------------------------------------------------------------------------|-------------------------------------------------------|-----------------------------------------------------------------|----------------------------------------------------------------------------------------------------|
| $\Omega$ ao de                                                                                           | Browse K Structure                                            | $\Box$ sq.                                                               | Search <b>3-c</b> Insert<br>$\implies$ Export         | <b>Import</b><br>a Privileges                                   | <b>Operations</b><br>Tracking <b>36</b> Triggers                                                          |
| Recent Favorites<br>60                                                                                   | <b>M</b> Table structure                                      | 4 Relation view                                                          |                                                       |                                                                 |                                                                                                    |
| $\overline{\phantom{a}}$ New<br>$\Box$ diu                                                               | # Name                                                        | <b>Collation</b><br><b>Type</b>                                          | Attributes Null Default Comments Extra                | <b>Action</b>                                                   |                                                                                                    |
| $\overline{\phantom{a}}$ New                                                                             | id O<br>$\qquad \qquad \Box$<br>$\mathbf{1}$                  | int(11)                                                                  | None<br>No                                            | AUTO INCREMENT Change $\bigcirc$ Drop $\blacktriangledown$ More |                                                                                                    |
| <b>EL</b> comments                                                                                       | $\Box$ 2<br>name                                              | varchar(100) latin1 swedish ci                                           | No None                                               |                                                                 | Change $\bigcirc$ Drop $\blacktriangleright$ More                                                         |
| $+$ progress                                                                                             | ▣<br>-3<br>email                                              | varchar(100) latin1 swedish ci                                           | No None                                               |                                                                 | Change $\bigcirc$ Drop $\blacktriangledown$ More                                                          |
| <b>FLA</b> progress_test<br>$+$ $\rightarrow$ single user                                                | $\Box$<br>employee ID int(50)                                 |                                                                          | No None                                               |                                                                 | $\oslash$ Change $\bigcirc$ Drop $\blacktriangledown$ More                                                |
| $\mathbb{H}$ users                                                                                       | $\qquad \qquad \Box$<br>- 5<br>field                          | varchar(100) latin1 swedish ci                                           | No None                                               |                                                                 | $\triangle$ Change $\bigcirc$ Drop $\blacktriangledown$ More                                              |
| $H_{\text{max}}$ falcon                                                                                  | $\Box$<br>6<br>phone                                          | varchar(50) latin1 swedish ci                                            | No None                                               |                                                                 | $\oslash$ Change $\bigcirc$ Drop $\blacktriangledown$ More                                                |
| falcon2<br>$H$ information schema                                                                        | ⊟<br>role                                                     | varchar(50) latin1 swedish ci                                            | No None                                               |                                                                 | Change O Drop v More                                                                                      |
| <b>EL mysql</b>                                                                                          | $\Box$ 8<br>photo                                             | varchar(500) latin1 swedish ci                                           | No None                                               |                                                                 | Change $\bigcirc$ Drop $\blacktriangledown$ More                                                          |
| $+$ online bus ticket<br><b>FLO</b> performance schema<br>$H_{\text{max}}$ phpmyadmin<br><b>ELG</b> test | Check all<br>$\ominus$ Print<br>Fi Add  1<br>Indexes $\omega$ | <b>Propose table structure @ Track table</b><br>after photo<br>column(s) | Move columns <b>A</b> Normalize<br>Go<br>$\mathbf{v}$ |                                                                 | With selected: Browse Change O Drop Primary U Unique Findex T Fulltext Add to central columns A Remove fr |

Figure 5.3: Supervisor database (MySQL)

#### **5.1.3: Admin Database table**

- Admin can add supervisor only.
- Admin can delete supervisor

Database table fields for admin tables are:

Name, email, employee\_ID, field, phone,role and photo.

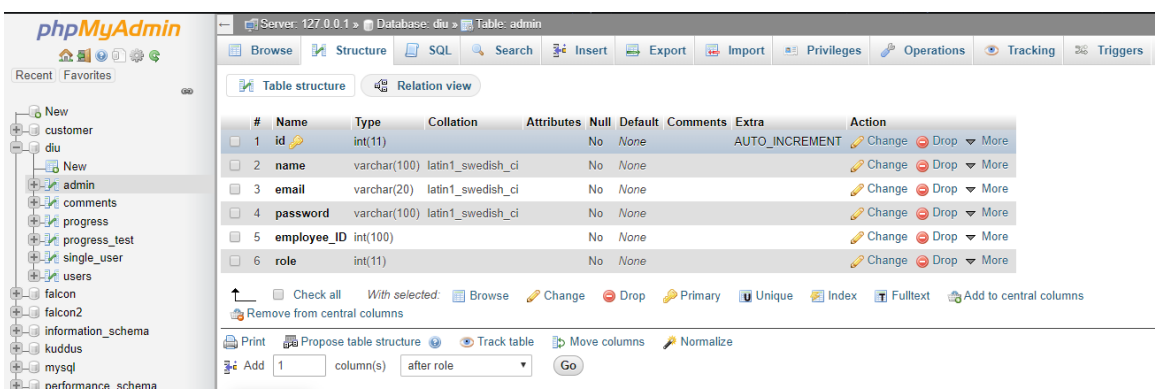

Figure 5.4: Admin database (MySQL)

#### **5.2: Implementation of Front-end Design**

The front end design is one of the principle parts of a web application in the event that the front end execution isn't more easy to use, at that point a client isn't fulfilled. In my project, we have attempted to alluring front-end design and usage. We use HTML5, css3, and java script for front-end configuration that is improve our task view and better UI. We generally attempt to make easy to understand plan for this venture on account of all client can utilize it effectively and it is easy to utilize.

#### **5.2.1: Normal highlights of these application are:**

- Register as a Student for Title Defense
- Login as a Supervisor
- Login as a User
- Login as a Admin
- Add or Delete Supervisor (for admin only)
- View registered Students
- Category wise Supervisor List
- Single Supervisor View
- Title-Defense, Pre-Defense, Final-Defense information
- Download final year report related Information's.

#### **5.2.1.1: Register as a Student for Title Defense**

The register is kept up with a Data Processing System. Any Student can enlist in this System. The login of register data necessitates that every client enters the characterized usernames and passwords.

- Varsity Id
- Name
- Email
- Password
- Supervisor ID
- Co-Supervisor ID
- Department
- Faculty
- Phone no

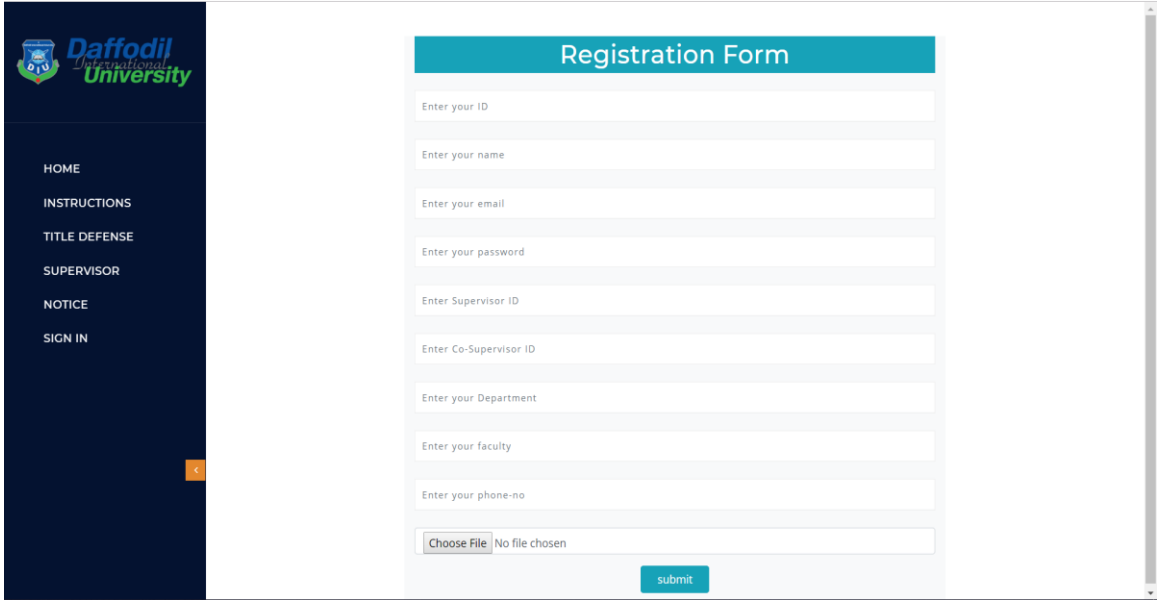

Figure 5.5: Student Registration Demo

#### **5.2.1.2: Login as a Supervisor**

The login of register information requires that each Supervisor enters the described usernames and passwords saved in Database.

- Select Role (Supervisor)
- Email
- Password

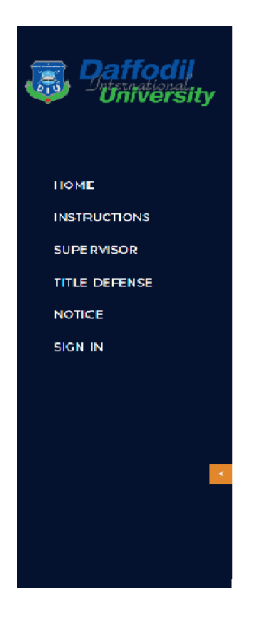

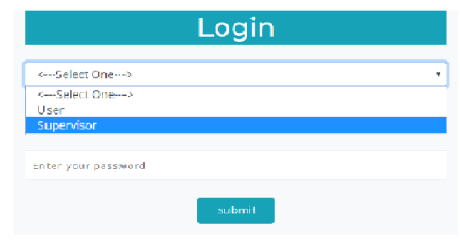

Figure 5.5: Supervisor Login demo

#### **5.2.1.3: Login as a user**

The login of register information requires that each Student enters the described usernames and passwords saved in Database.

- Select Role (User)
- Email
- Password

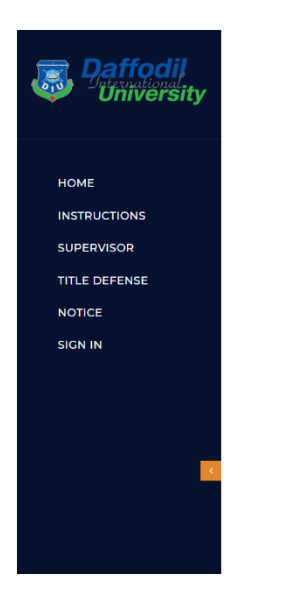

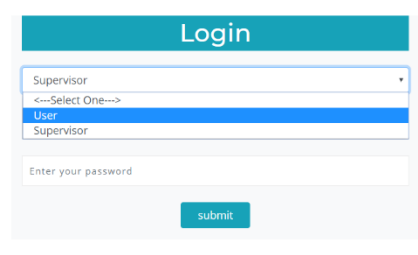

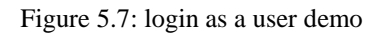

#### **5.2.1.4: Login as an Admin**

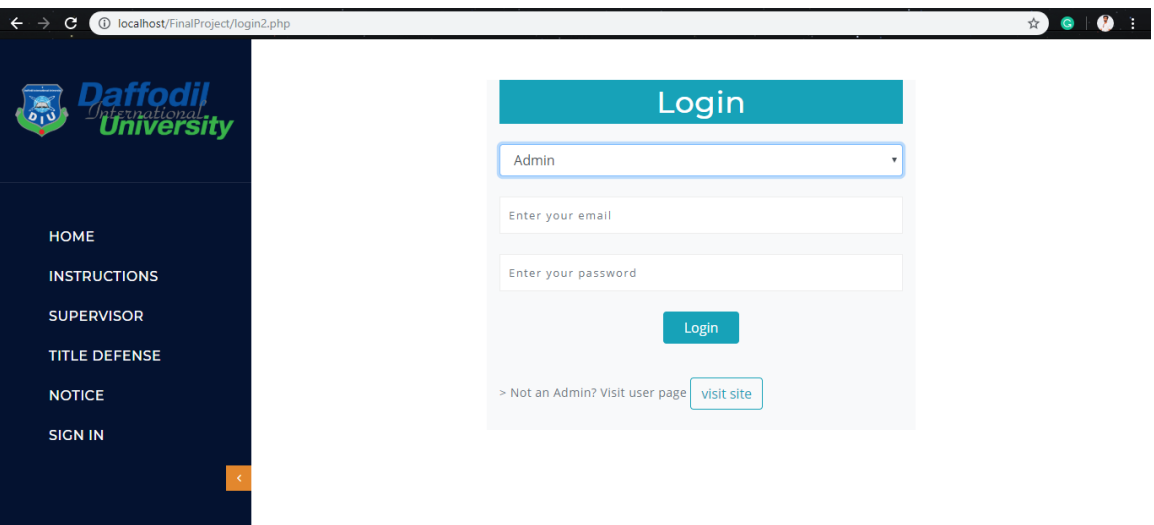

Figure 5.8: Login as an admin

- Without admin login user or supervisor can not access the feature add or delete supervisor.
- Without login user can visit site and collect data about Defense and phases.

#### **5.2.1.4.1: Add Supervisor (for admin only)**

Add Supervisor can only be access able to Admin or varsity authority. Student or Supervisor have no access to this button **Add Supervisor.**

- Supervisor Name
- Supervisor Email
- Employee ID
- Supervisor's Field
- Phone No
- Role
- Photo Field

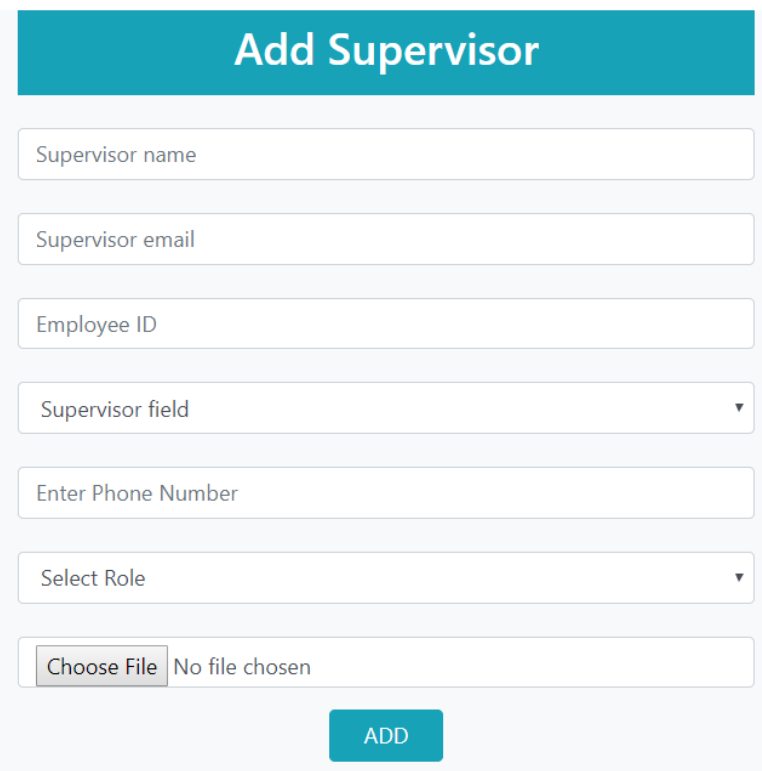

Figure 5.9: Add Supervisor demo

#### **5.2.1.4.2: Delete Supervisor (for admin only)**

Delete Supervisor must be get to ready to Admin or varsity authority. Student or Supervisor have no entrance to this field **Delete Supervisor.**

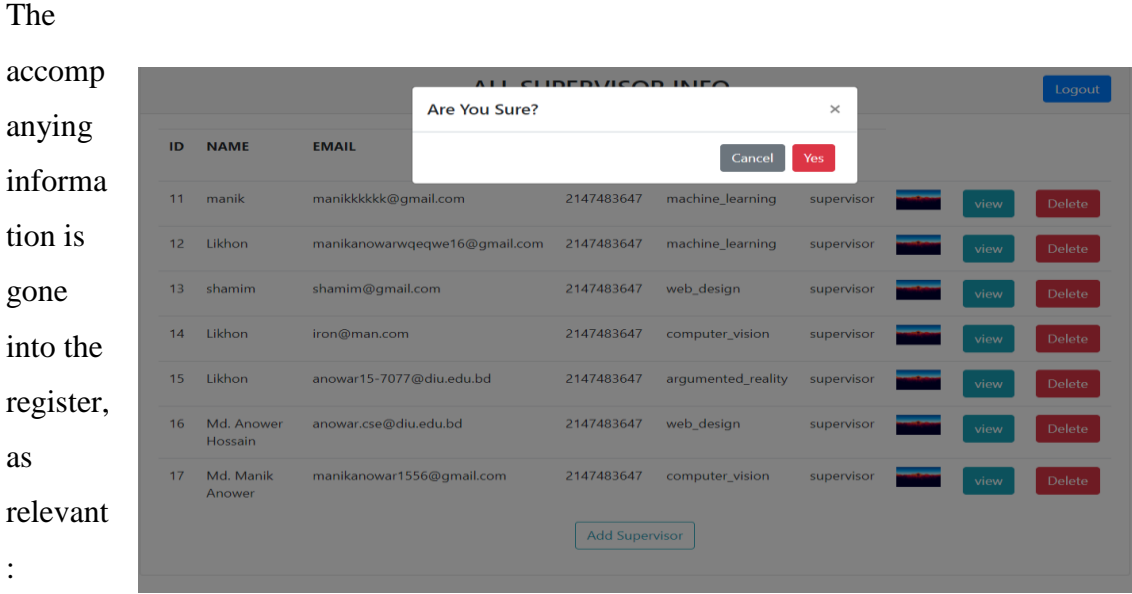

Figure 5.10: Delete Supervisor demo

#### **5.2.1.5: View Registered Student**

Registered Student can only viewable to Students Selected Supervisors. Not more than 40 student can register under one supervisor.

Fields that entered into database and supervisor's only see:

- Student Id
- Name
- Email
- Department
- Phone no

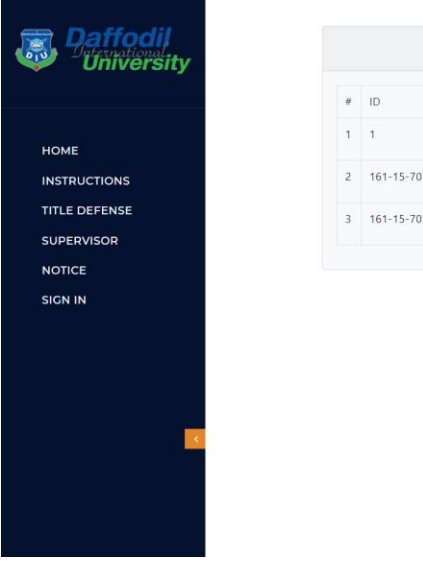

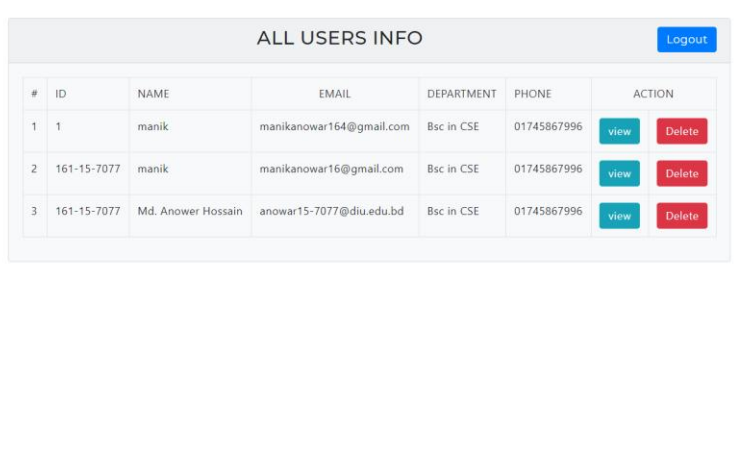

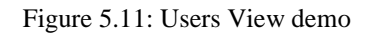

#### **5.2.1.6: Category Wise Supervisor List**

This Field I categorize Supervisors by their field such as, Machine Learning, Web

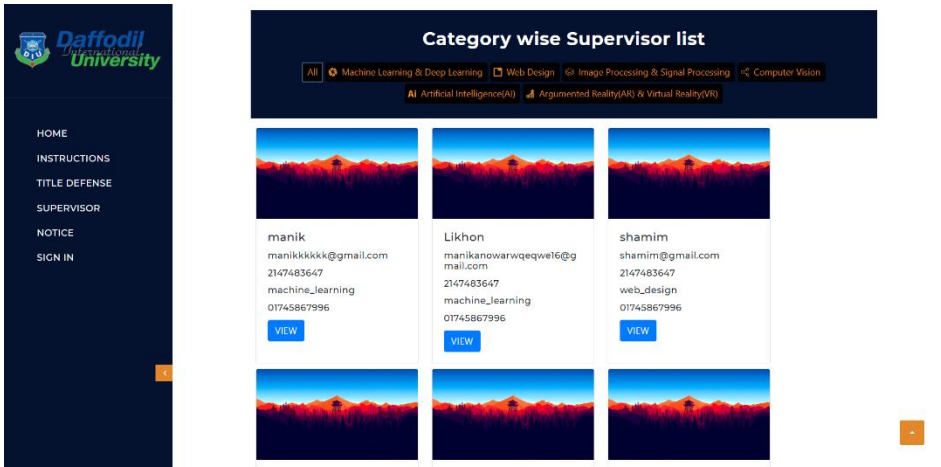

Applications, image processing, AR & VR and other category that our varsity provide.

Figure 5.12: Category Wise Supervisor list demo

#### **5.2.1.7: Single Supervisor View**

Single Supervisor can be visible after clicking VIEW button. Supervisors Information also visible to index page. But after clicking this button it will redirect to single

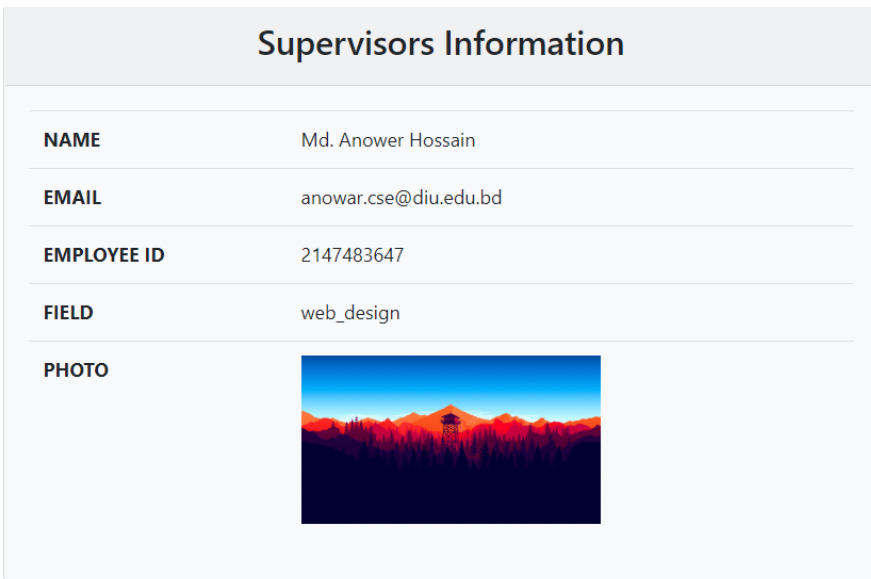

supervisor view page like the figure 2.8.

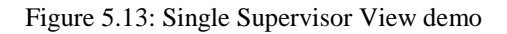

#### **5.2.1.8: Title-Defense, Pre-Defense and Final-Defense Information**

The whole information about Title-Defense, Pre-Defense and Final-Defense are added to index page where a Student, supervisor and admin all are able to see the information's.

Demo images is given below:

#### **Title Defense instruction**

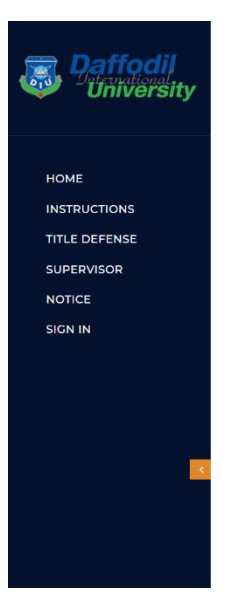

### **ABOUT DIU DEFENSE**

me to the Official Site of Project/Internship Committee of CSE, DIU

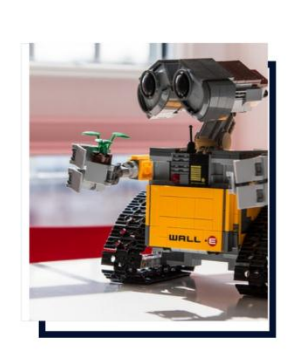

#### Final Year Internshi

Daffodil International University (DIU) is one of the renowned universities of<br>Bangladesh. Department of Computer Science and Engineering (CSE) is one of the and intervals in the distribution of the university. All the final year students have to do a<br>mandatory year-long development project, research project or internship. For the ease<br>of students to find necessary information repository is created.

#### About the Project/Internship Committee :

Project/Internship Committee is a dedicated committee accompanied by four faculty members from CSE department. This committee actively performs starting from the title defense, carried through the follow-ups till the Final Defense. The each and every the Bonder curve and the solution of the state of the Honorable Head of<br>tasks performed by the committee is concerned and advised by the Honorable Head of<br>the Department, Prof. Dr. Syed Akhter Hossain. The contact informat The Department of Computer Science and Engineering (CSE) of Daffodil International<br>University (DIU), final year students are involved in development projects, research<br>projects or internship works. There is no bindings for of the above mentioned area to complete the six credit requirements.

#### Figure 5.14: demo of Instructions

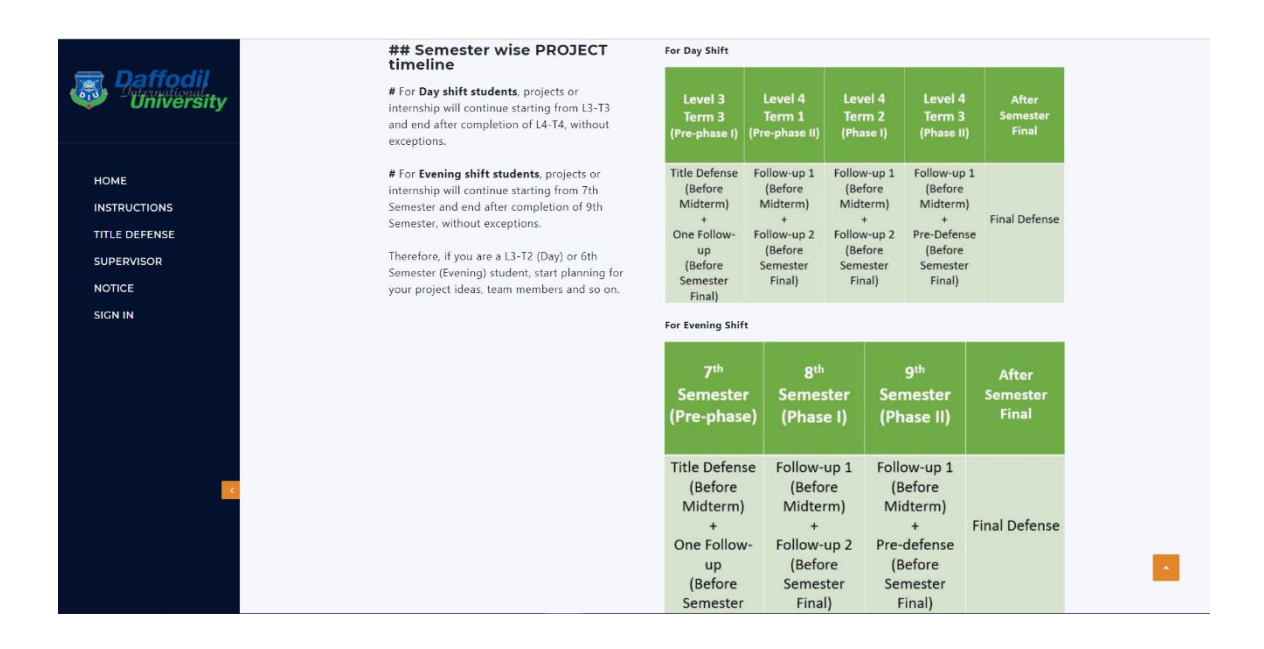

#### Figure 5.15: demo of Instructions

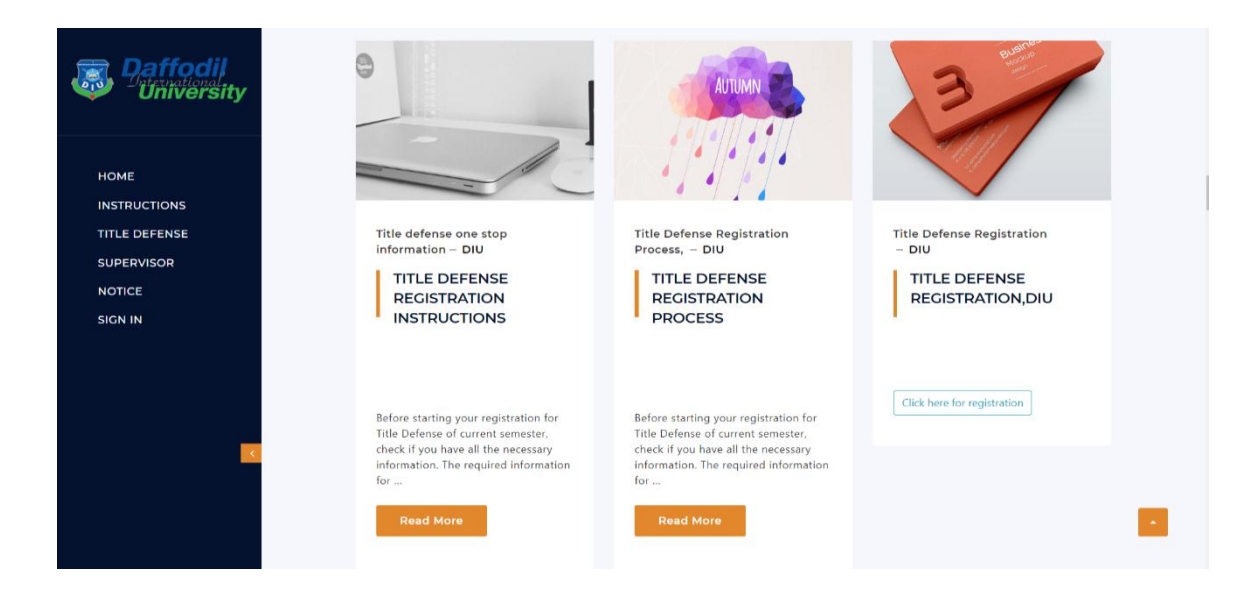

Figure 5.16: Category of Instructions

Title defense one stop information - DIU

# TITLE DEFENSE REGISTRATION **INSTRUCTIONS**

Before starting your registration for Title Defense of current semester, check if you have all the necessary information. The required information for successful registration you will need:

- 1. Your team information (Team members ID, name, DIU email address, Phone Number)
- 2. Your tentative title
- 3. Your preferred choice (Development Project/ Research Project/ Internship)

4. Your preferred area of interest (In development projects: Andriod, iOS Mobile Application development, Web Solutions, JAVA Applications, Game Development etc. In research projects: Data Mining, Big Data, Could Computing, Human Computer Interaction, Natural Language Processing, Machine Learning, Internet of Things (IoT), Networking, Robotics, Bioinformatics, Software Engineering, Embedded Systems, Image Processing, Pattern Recognition etc.)

5. Your preferred choice of Supervisors. You can give choice of maximum three (3) supervisors. Make sure your area of interest

#### Figure 5.17.1: Registration Instructions

Your final year project or internship starts with the mandatory Title Defense. Title defense is the defense where each team have to present their project idea.

#### Title Defense Presentation focuses on:

- 1. Project/Internship Title,
- 2. Project Type (Development, Research or Internship),
- 3. Motivation of the project,
- 4. Objectives of the project and
- 5. Expected Outcome from this proposed project.

For Title Defense presentation, you have to create a Google Site for your team. The Google Site must have the above mentioned topics including your team information (Team Name, Members Name, ID) and Supervisor, Co-supervisors Information (Name and Designation). For Title Defense presentation, you have to create a Google Site for your team. The Google Site must have the above mentioned topics including your team information (Team Name, Members Name, ID) and Supervisor, Co-supervisors Information (Name and Designation).

**Click here for current Supervisor** 

Figure 5.18.2: Registration Instructions

# TITLE DEFENSE REGISTRATION PROCESS

#### Only one member from each team should fill up this form. Multiple submission are strictly not encouraged.

Firstly, You have to put your team information (No of Students, Shift and Choice of Project/Internship). Secondly, you have to provide all the members Student ID, Name, DIU Email Address and Phone Number. Thirdly, you have to provide a tentative title and your area of interest. The "Tentative Title" should be understandable with the "Area of Interest". If you don't find your area in the list choose "Others" option and name the area. Finally, you have to provide three choices of your preferred Supervisor. It is not guaranteed that your first choice of supervisor will be assigned. Assigning supervisor is subject to the rules and regulations set by the project/internship committee.

#### Stepping to the registration:

#### **First Step:**

1. Choose No of Students in your team. According to the rules, maximum 3 member teams are allowed. (If you want to make a team having 4 members you have to proceed with a "Formal Application to the Head of The Department" and have to fill up a different form which is available in CSE department. If you have an approved application (approved by Head of the Department), then you don't have to submit this registration.

2. Choose your shift (Day or Evening). Day shift Students cannot merge a team with Evening Shift students and vice versa.

#### Stepping to the registration:

#### **First Step:**

1. Choose No of Students in your team. According to the rules, maximum 3 member teams are allowed. (If you want to make a team having 4 members you have to proceed with a "Formal Application to the Head of The Department" and have to fill up a different form which is available in CSE department. If you have an approved application (approved by Head of the Department), then you don't have to submit this registration.

2. Choose your shift (Day or Evening). Day shift Students cannot merge a team with Evening Shift students and vice versa.

3. Choose your choice (Project or Internship). Choosing "Project" will include development project and research project both.

#### Second Step:

1.Provide your team members Student ID, Name, DIU Email Address and Phone Number. All the fields are mandatory to be filled.

#### **Third Step:**

1. Provide a Tentative Title and Area of Interest. You can change your tentative title after assigning a supervisor consulting with him/her, But you cannot change your area of interest after assigning a supervisor to your team.

#### fourth Step:

1.Provide Three (3) supervisors name and Initial. Select your preferred supervisor initial from the drop-down list. Choices are based on your priority.

Click here for current Supervisor list

Figure 5.19: Title defense registration process

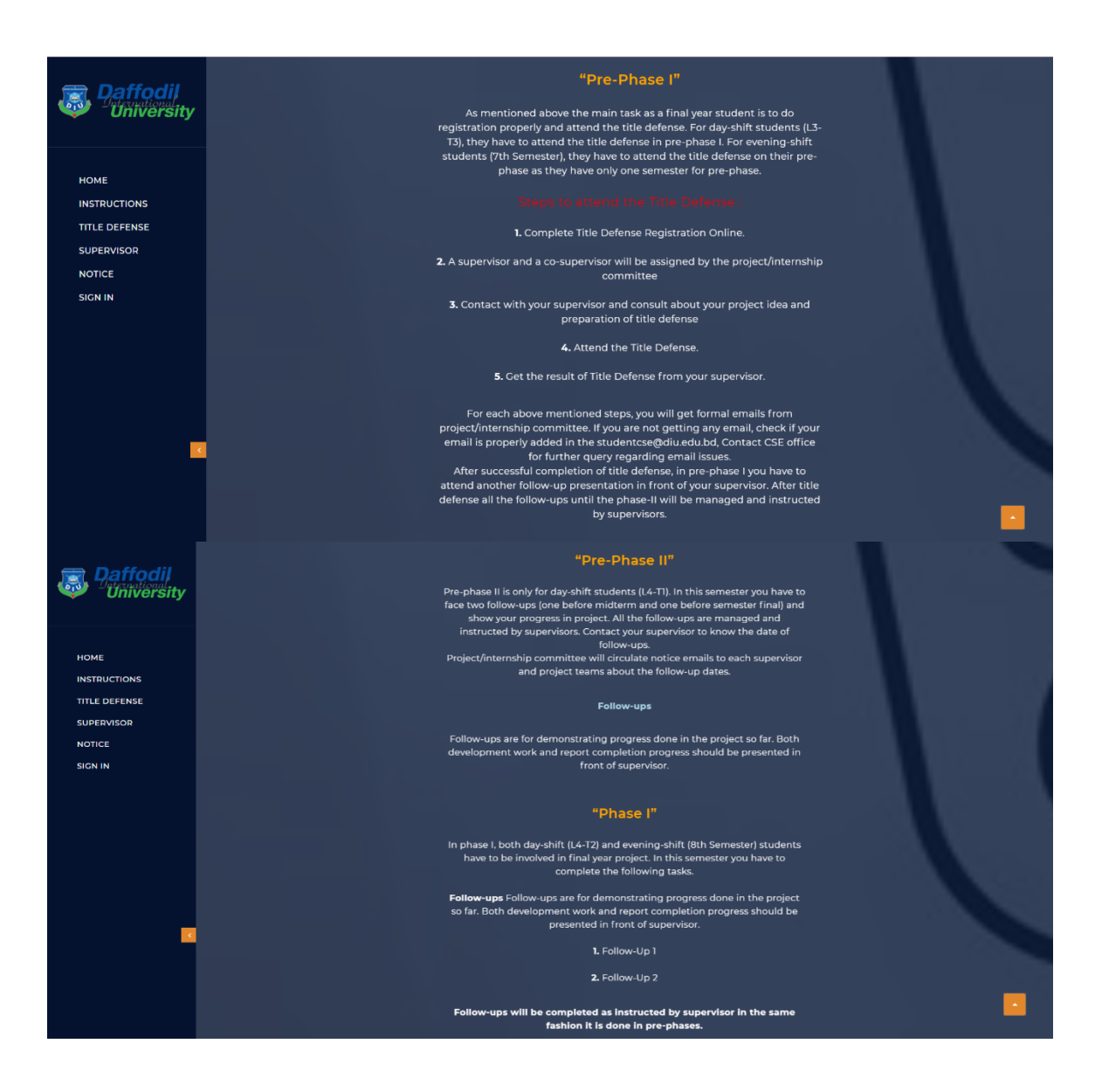

Figure 5.20: Pre-phase and Phase I information's

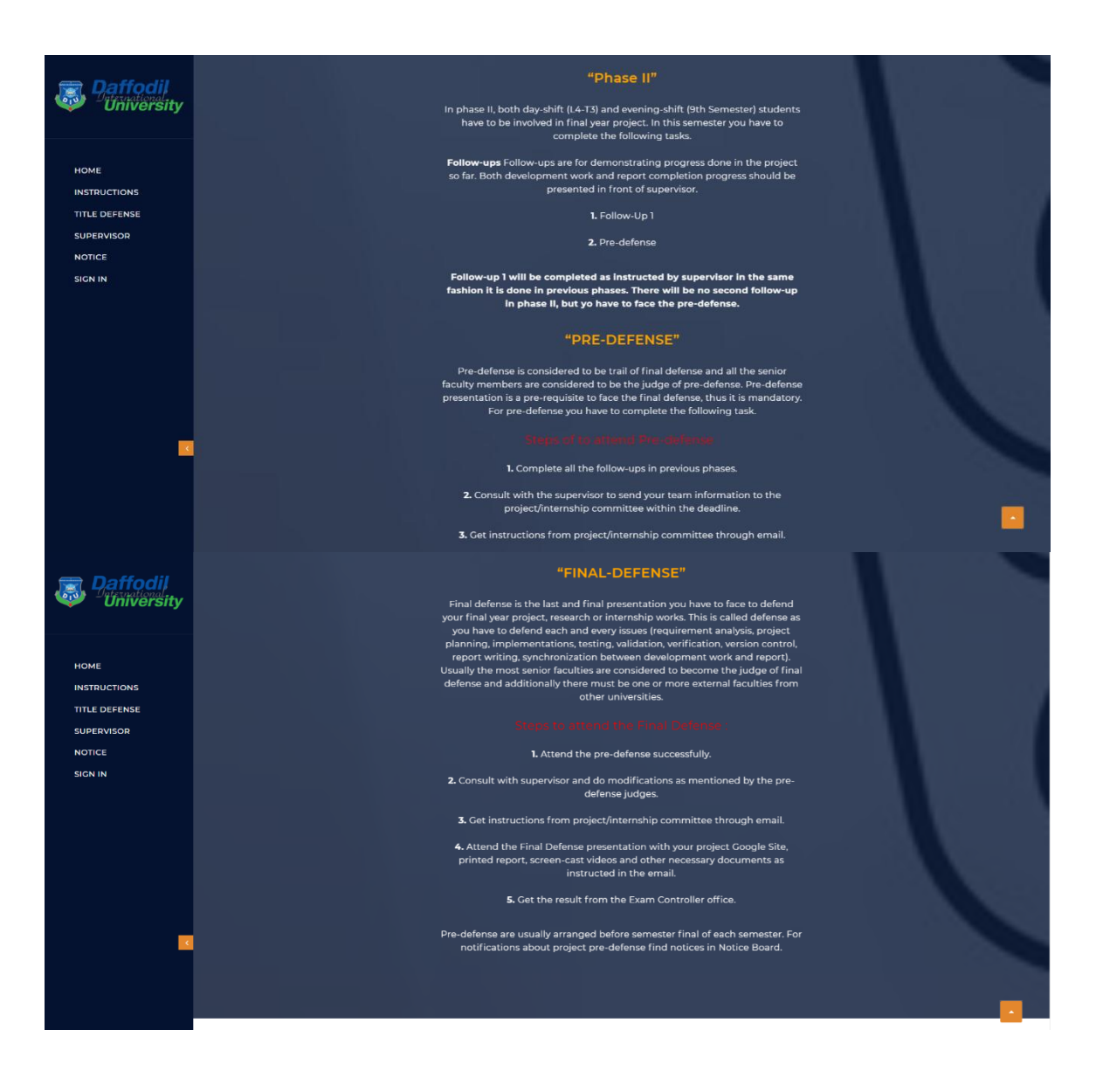

Figure 5.21: Phase II, Pre-Defense and Final-Defense Information's.

#### **5.3 Testing Implementation**

Testing, implementation is a significant procedure of a web effective web application and it is the procedure of an activity of the defined arrangement. In this project, I'm trying different procedure of our application. Presently I see some testing implementation results in this project.

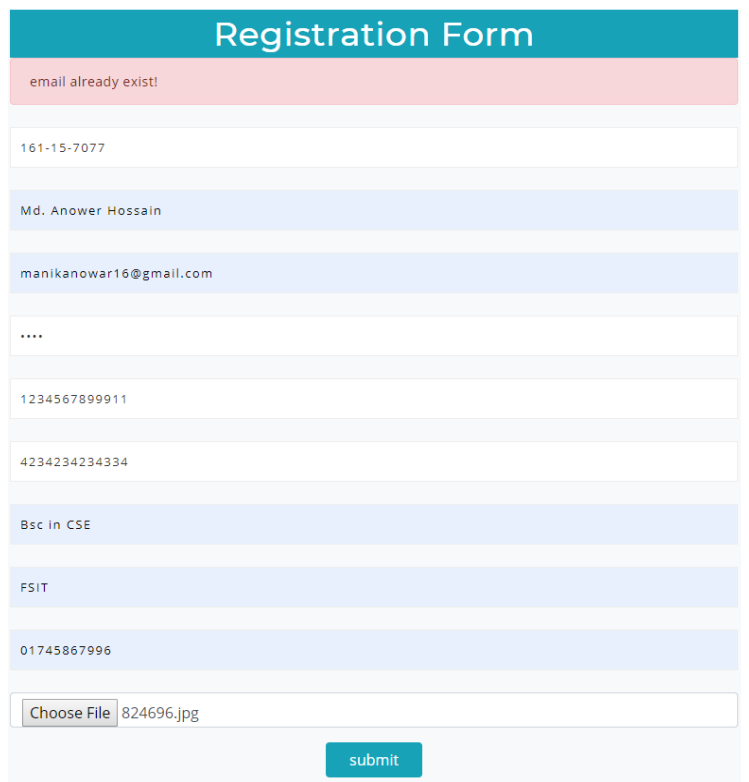

Figure 5.22: Existing email check

To register, an user must input a valid email and unique email id for create a new profile.

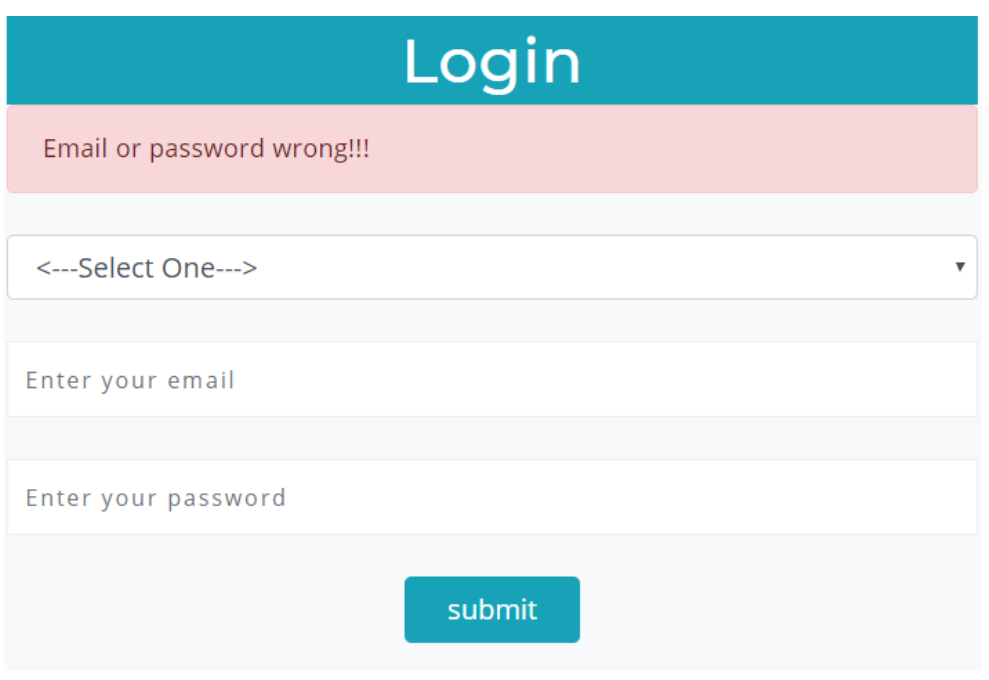

Figure 5.23: Login check

To login, user/supervisor have to input registered email and password. Without registered email or password they will not able to use features.

#### **5.4: Test Results and Reports:**

| <b>Test Case</b>   | <b>Test Input</b>           | <b>Expected</b>       | <b>Actual</b>          | <b>Result</b> | <b>Tested</b> |
|--------------------|-----------------------------|-----------------------|------------------------|---------------|---------------|
|                    |                             | Output                | Output                 |               | On            |
| 1.Display          | Tested browsers-            | To display the        | Displayed<br>the pages | Passed        | $30-10-19$    |
| The<br>application | Firefox<br>❖<br>❖<br>Google | Pages<br>successfully | successfully           |               |               |
| pages              | Chrome<br>❖<br>Opera        |                       |                        |               |               |

Table 5.1: Test Case Table for Registration.

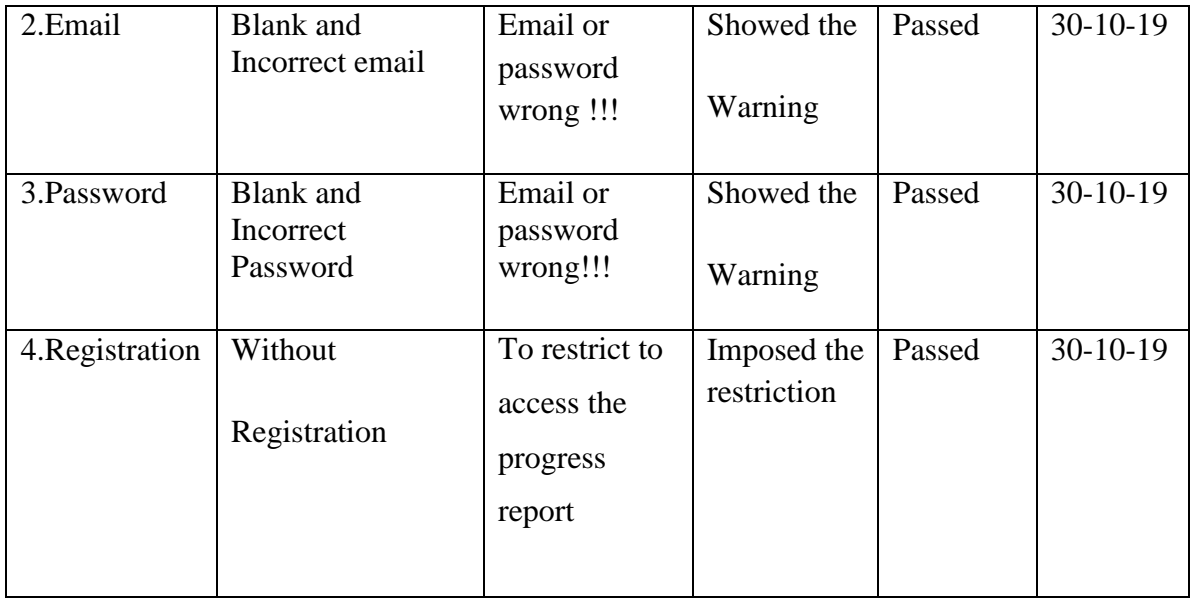

Table 5.2: Test Case Table for "view progress"

| <b>Test Case</b> | <b>Test Input</b> | <b>Expected</b> | <b>Actual</b>         | <b>Result</b> | <b>Tested</b>  |
|------------------|-------------------|-----------------|-----------------------|---------------|----------------|
|                  |                   | Output          | Output                |               | On             |
| 1. Edit user     | Input             | Updated         | <b>Updated result</b> | Passed        | $31 - 10 - 19$ |
| progress         | Progress and      | result show in  | showed                |               |                |
|                  | comment           | Single user     |                       |               |                |
|                  |                   | page            |                       |               |                |
| 2. Delete User   | Delete            | Deleted         | Delete from           | Passed        | $31 - 10 - 19$ |
|                  | Button click      | Successfully.   | page                  |               |                |
|                  |                   |                 |                       |               |                |

| <b>Test Case</b>        | <b>Test Input</b>                                              | <b>Expected</b>            | <b>Actual</b>                                   | <b>Result</b> | <b>Tested</b>  |
|-------------------------|----------------------------------------------------------------|----------------------------|-------------------------------------------------|---------------|----------------|
|                         |                                                                | Output                     | Output                                          |               | On             |
| 1. Add<br>Supervisor    | Input name,<br>email,<br>employee id,<br>field, phone,<br>role | Successfully<br>registered | <b>Updated result</b><br>showed<br>Successfully | Passed        | $31 - 10 - 19$ |
| 2. Delete<br>Supervisor | Delete<br>Button click                                         | Deleted<br>Successfully.   | Delete from<br>page                             | Passed        | $31-10-19$     |

Table 5.3: Test Case Table for "Add Supervisor"

#### **CHAPTER 6**

### **CONCLUSION AND FUTURE SCOPE**

#### **6.1 Discussion and Conclusion**

The application has been successfully completed. Consequent to partner with the application through the SQL server general features and functionalities work fine. This present application's work procedure and responsive arrangement is anything but difficult to utilize. We have encouraged and took exercises to develop this application considering the way that various Organizations require this system in their regular errands. This endeavor is inferred for portraying all of the features and procedure that were taken after while working up the application. This chronicle especially says the focal points of the endeavor how it was made, the basic essential, and various features and functionalities of the endeavor and the frameworks followed in achieving these objectives.

#### **6.2 Scope for Further Developments**

- Our central goal is to make this application for all stage like Windows, IOS, and Android.
- Our application's information needs more storage in future, so we will include this with bigger database framework, for example, Oracle Database.
- We will add increasingly propel highlights to make it progressively powerful to fulfill bigger associations and make this application trusted by them and confirmed.

#### **REFERENCES**

- [1] Learn about html and css, available at; https://www.w3schools.com/html/html\_css.asp; Last access at 21-october-2018
- [2] Learn about bootstrap framework, available at; https://www.quackit.com/bootstrap/bootstrap\_4/tutorial/; Last access at 21-september-2019
- [3] Learn about php programming language, available at; [https://www.thebalance.com/websites](https://www.thebalance.com/websites-)forlearning-php-2071891; Last access at 30-september-2019
- [4] Learn about object oriented programming language php, available at; http://www.trainingwithliveproject.com; Last access at 2-august-2019
- [5] Learn about Wikipedia, available at; [https://en.wikipedia.org/wiki/Business\\_process\\_modeling;](https://en.wikipedia.org/wiki/Business_process_modeling) Last access at 27-march-2019
- [6] Building quiz in php, available at; https://dzone.com/articles/building-simple-quiz-php; Last access at 1-april-2019
- [7] Learn about Wikipedia, available at; https://en.wikipedia.org/wiki/HTML; Last access at 23 march-2019
- [8] Learn about Wikipedia, available at;https://en.wikipedia.org/wiki/Cascading\_Style\_Sheets; Last access at 21-october-2019
- [9] Learn about Wikipedia, Available athttps://en.wikipedia.org/wiki/JavaScript; Last access at 28 march-2018
- [10] Learn about MySQL, available at; https://www.mysql.com/; Last access at 29-march-2018.

### **PLAGIARISM REPORT:**

Predef

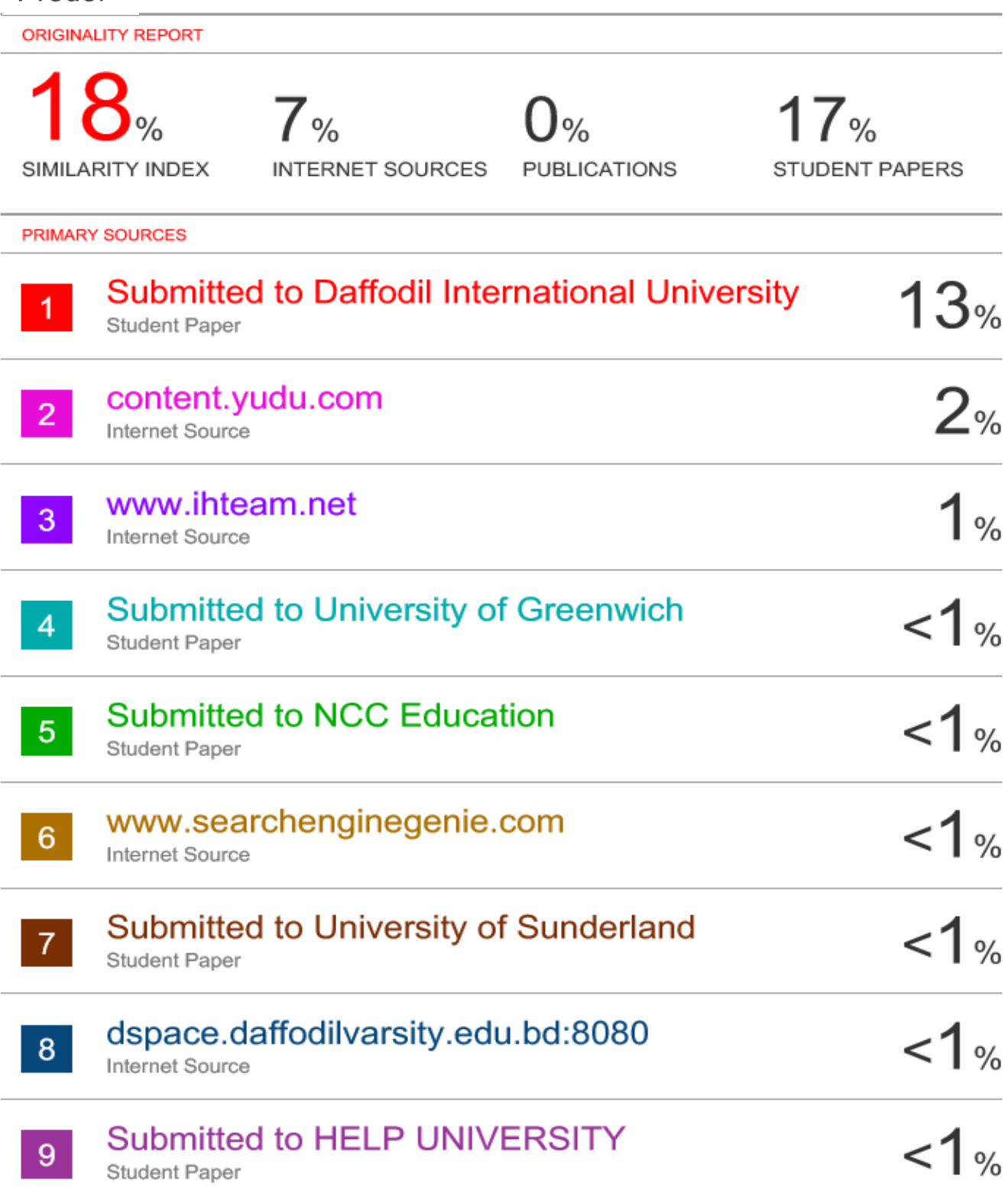

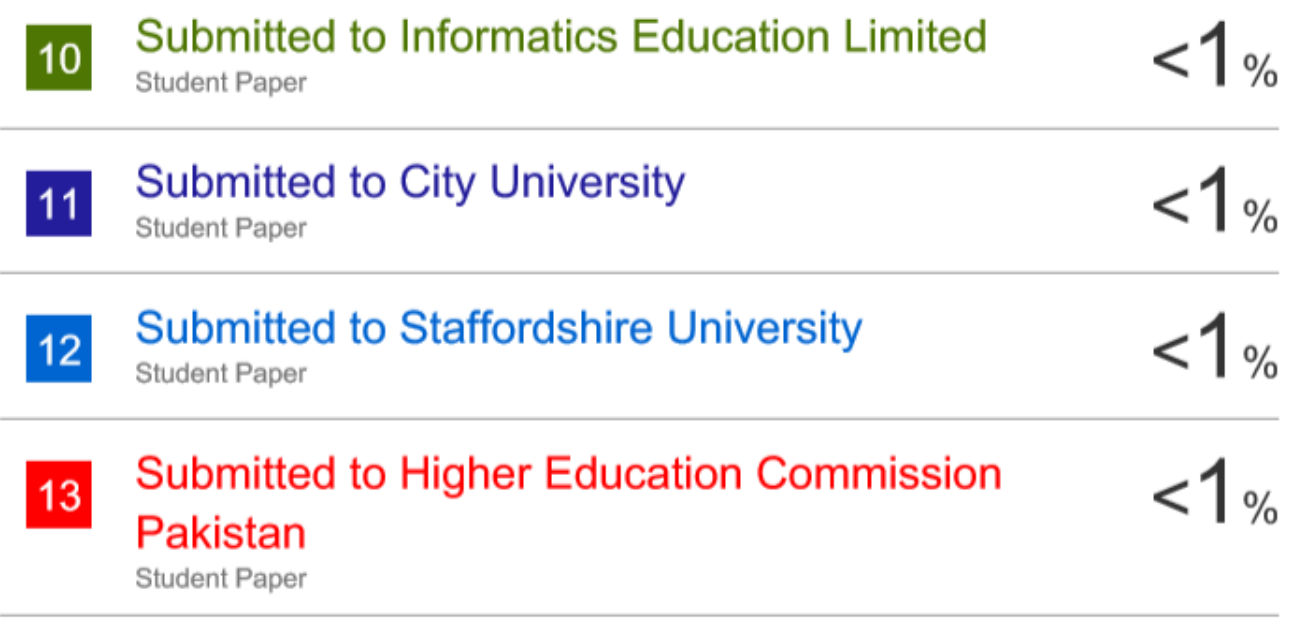

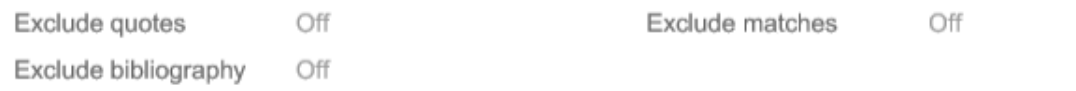